简体中文

# 联想手机

用户手册 型号:E602 操作前请仔细阅读该手册

1

联想移动致力于科技创新,为不断满足客户的需 求,提供更好的产品。对产品设计、技术规格的更新, 恕不另行通知,产品以实物为准。本产品的最终解释 权归联想移动通信科技有限公司所有。

欢迎同联想一起进入无线通信世界。很高兴向您介绍联想 新款数字移动电话—联想 E602。愿您同联想一道掌握无限未 来。

本手册著作人为联想移动通信科技有限公司。著作人依中 华人民共和国著作权法享有并保留一切著作权之专属权利, 非 经著作人的事前同意,不得就本手册的部分或全部从事增删、 改编、节录、翻印或仿制。

本手册的内容,仅在说明著作人生产制造的移动电话使用 方法。有关本手册的内容,著作人不负任何明示或暗示的保证 或担保责任。

手册的软件图片仅参考,可能会有个别图片与产品的实际 显示不同,请以产品实际显示为准。本手册中所涉及到的人名 和信息,除非特别指明,均属虚构。

本手册虽经详细检查及校对,仍可能发生文字错误与技术 描述疏漏的情形,恳请消费者及业界人士不吝赐教指正,以利 于本手册的修正工作,力求手册内容的正确性。

本公司保留对此手册中描述的产品进行修改而不事先通知 的权利,对印刷错误、以及软件更新随时作出必要的改动并编 入新版手册中。

> 版权所有 翻印必究 联想移动通信科技有限公司

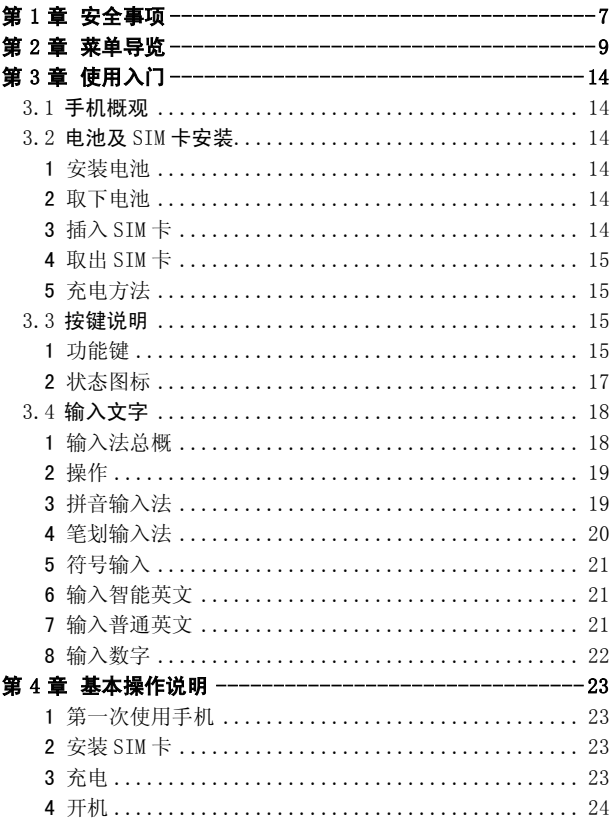

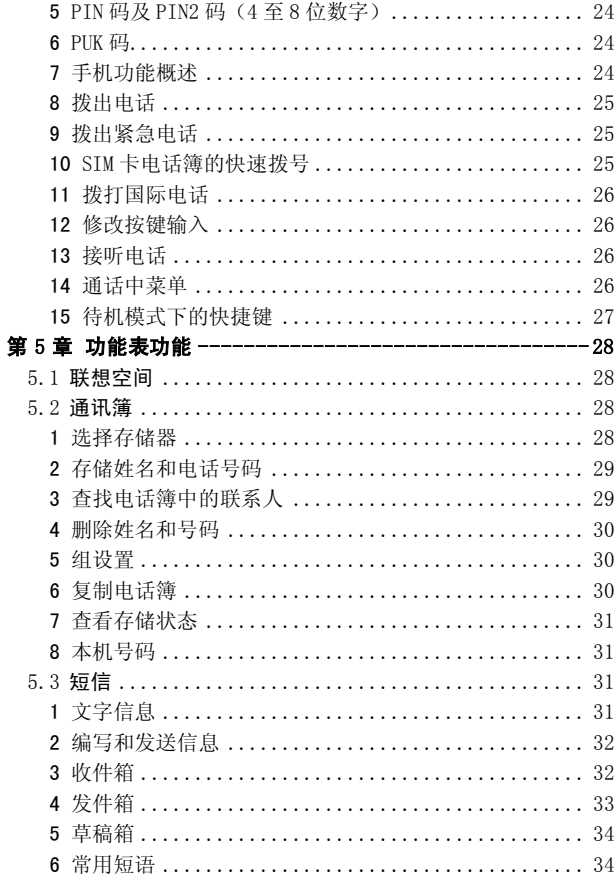

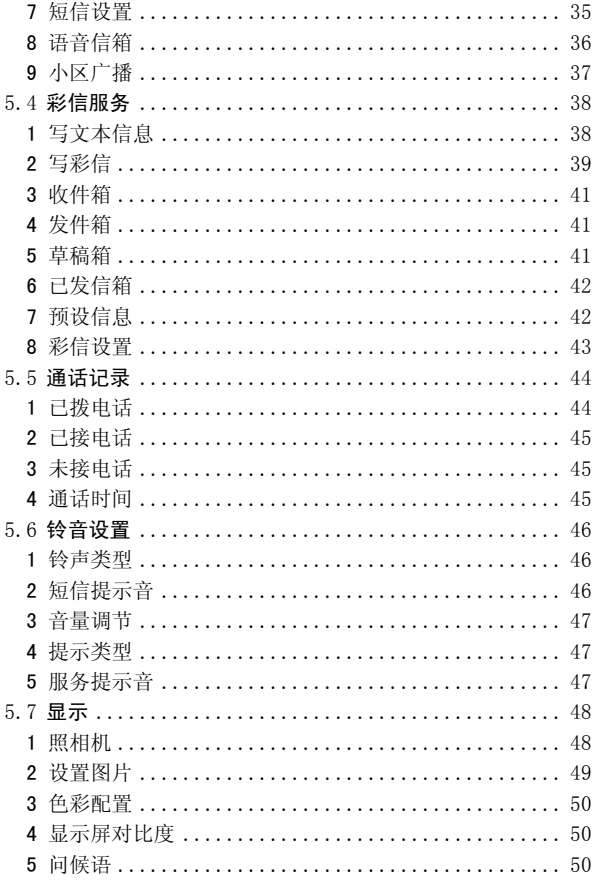

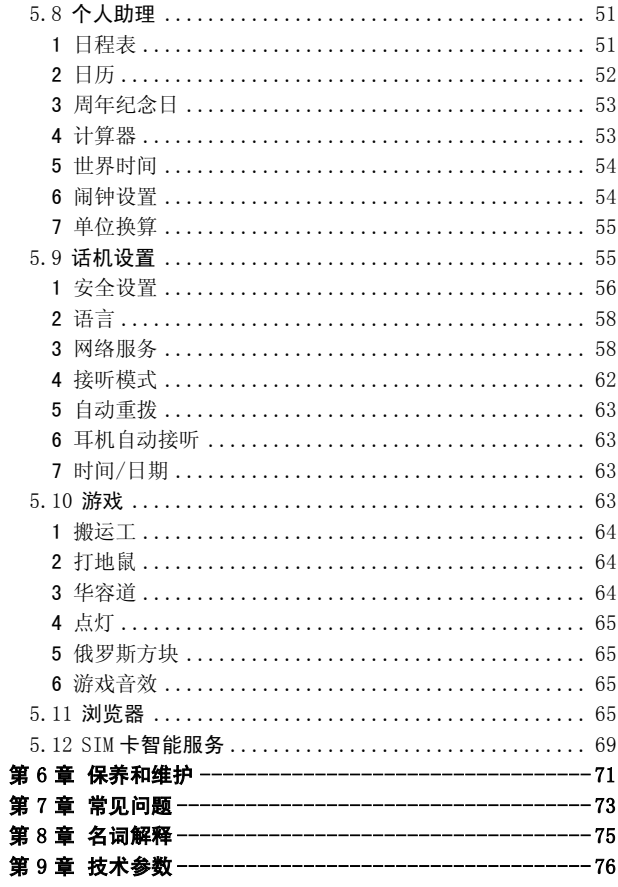

## 第**1**章安全事项

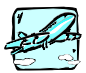

所有无线设备在靠近其它电子装备时都会对其 造成干扰。在飞机上,请始终关闭手机。

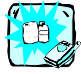

在加油站、燃料仓库、化工厂或爆破活动附近 请关机。

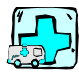

在任何有特殊规定的场所请关机。例如,在医 院内请关机,因为手机会对心脏起搏器和助听 器等电子医疗设备造成干扰。

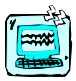

手机可能对电视、收音机、电脑等造成轻微干 扰。

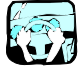

开车时严禁手持手机。

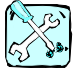

严禁私自拆卸手机或电池。

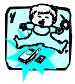

请将手机放在儿童接触不到的安全地方,以防 止它的可拆部件造成窒息危险。

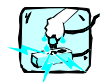

严禁用湿手接触充电器。

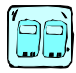

为了您的安全,请只使用原厂电池和充电器。

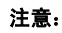

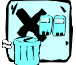

废旧电池应按相关法规进行适当处理。

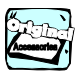

仅使用原厂附件以防损坏手机。

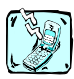

并非所有蜂窝网络都支持紧急呼叫。因此您不 可以只依靠手机作为紧急时刻的通信工具,例 如:紧急医疗救护。

## 第**2**章菜单导览

- 1 联想空间
	- 1.1 短信服务
	- 1.2 彩信服务
	- 1.3 音信互动
- 2 通讯簿
	- 2.1 电话簿
	- 2.2 存储状态
		- 2.2.1 SIM 卡状态
		- 2.2.2 话机状态
	- 2.3 本机号码
- 3 短信
	- 3.1 写短信
	- 3.2 收件箱
	- 3.3 发件箱
	- 3.4 草稿箱
	- 3.5 常用短语
	- 3.6 短信设置
		- 3.6.1 短信中心号码
		- 3.6.2 短信有效期
		- 3.6.3 短信类型
		- 3.6.4 发送状态报告
		- 3.6.5 选择存储器
		- 3.6.6 存储状态
	- 3.7 语音信箱
		- 3.7.1 语音信箱号码
		- 3.7.2 接听留言

3.8 小区广播

3.8.1 接收

3.8.2 设置语言

3.8.3 信道清单

4 彩信服务

4.1 写文本信息

4.2 写彩信

4.3 收件箱

4.4 发件箱

4.5 草稿箱

4.6 已发信箱

4.7 预设信息

4.8 彩信设置

4.8.1 发送设置

4.8.2 接收设置

4.8.3 彩信中心

4.8.4 网关 IP

4.8.5 存储状态

5 通话记录

5.1 已拨电话

5.2 已接电话

5.3 未接电话

5.4 通话时间

6 铃音设置

6.1 铃声类型

6.2 短信提示音

6.3 音量调节

6.3.1 响 铃 音 量

- 6.3.2 键 盘 音 量
- 6.3.3 听 筒 音 量
- 6.4 提 示 类 型
	- 6.4.1 铃 音
	- 6.4.2 振 动
	- 6.4.3 振 动后响 铃
	- 6.4.4 指示 灯
- 6.5 服务 提 示 音
	- 6.5.1 接 通
		- 6.5.2 分 钟 提 示 音
- 7 显示
	- 7.1 照相 机
	- 7.2 设 置图片
	- 7.3 色彩配 置
	- 7.4 显示 屏 对比度
	- 7.5 问候语
- 8 个人助理
	- 8.1 日程表
	- 8.2 日历
	- 8.3 周年纪念日
	- 8.4 计 算 器
	- 8.5 世界 时 间
	- 8.6 闹钟 设 置
	- 8.7 单位换算
- 9 话 机 设 置
	- 9.1 安 全 设 置

9.1.1 话机锁

- 9.1.2 PIN 码
	- 9.1.2.1 PIN 码校验
		- 9.1.2.2 更改 PIN 码
	- 9.1.2.3 更改 PIN2 码
- 9.1.3 恢复出厂设置
- 9.1.4 清除用户数据
- 9.1.5 更改手机密码
- 9.2 语言
	- 9.2.1 英文
	- 9.2.2 中文
- 9.3 网络服务
	- 9.3.1 呼叫转移
	- 9.3.2 呼叫限制
	- 9.3.3 呼叫等待
	- 9.3.4 主叫号码限制
	- 9.3.5 网络设置
- 9.4 接听模式
	- 9.4.1 翻盖接听
	- 9.4.2 任意键接听
	- 9.4.3 发送键接听
- 9.5 自动重拨
- 9.6 耳机自动接听
- 9.7 时间/日期
- 10 游戏
	- 10.1 搬运工
	- 10.2 打地鼠

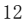

10.3 华容道

- 10.4 点灯
- 10.5 俄罗斯方块
- 10.6 游戏音效
- 11 浏览器
	- 11.1 主页
	- 11.2 输入地址
	- 11.3 书签
	- 11.4 最近页面
	- 11.5 设置
	- 11.6 再继续

## 第**3**章使用入门

## **3.1** 手机概观

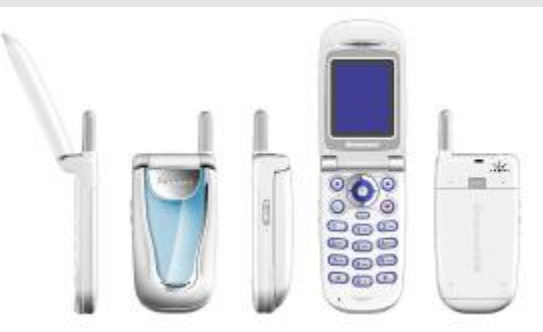

## **3.2** 电池及 SIM 卡安装

## 1 安装电池

电池位于话机的背部。安装时使电池底部凸起与话机底部凹槽 处对齐向下推动套牢,然后将电池顶端卡入电池舱。

## 2 取下电池

向上推动电池顶部卡簧,电池顶部弹起,水平向上拖动电池, 然后从电池舱取出电池。

## 3 插入 SIM 卡

·将 SIM 卡放在小孩触摸不到的地方。

·SIM 卡及其触点很容易划痕或由于弯曲而损坏,应小心使用、 插入或取出 SIM 卡。

·关闭手机并卸下电池后才可安装 SIM 卡。

1)SIM 卡位于话机背面的 SIM 卡凹槽内。将 SIM 卡完全插入凹 槽内,插入时确保金属触点向下(即面对着手机的触点),并 且使 SIM 卡的切角对准 SIM 卡凹槽的切角。

2) 向左推动金属压片, 把 SIM 卡压在凹槽内。

## 4 取出 SIM 卡

将话机底部的金属压片向右推动,SIM 卡弹起,然后从凹槽中取 出 SIM 卡。

## 5 充电方法

·使用旅行充电器将新电池充满需要 15 小时但不超过 24 小时。

·话机在开机状态下充电也可正常使用。但为了达到最佳充满 状态,请关机后充电。

·话机长时间不使用,电池电量自然损耗。

1 小心地将充电器的插头箭头朝手机正面插入手机底端的插孔 中。

2 将充电器连接到电源插座上。电池指示图标闪烁。

3 电池充电完毕后,电池指示图标停止闪烁。

4 断开充电器与电源和手机之间的连接。

## **3.3** 按键说明

## 1 功能键

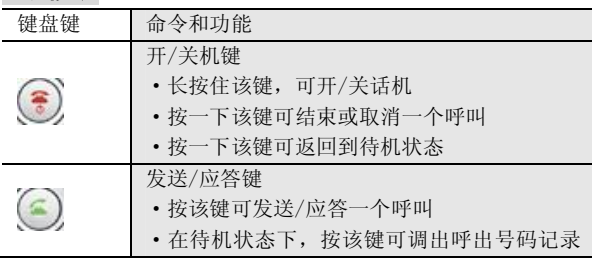

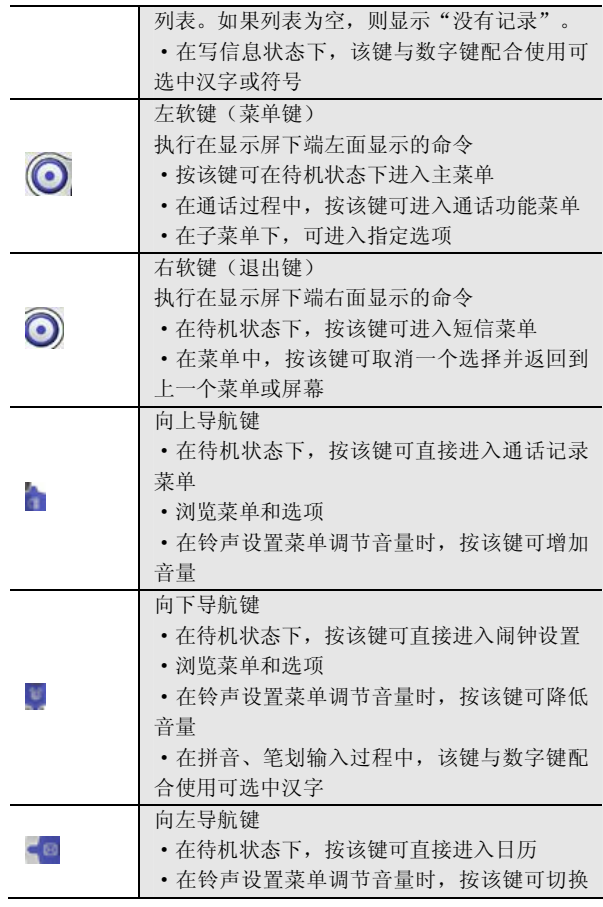

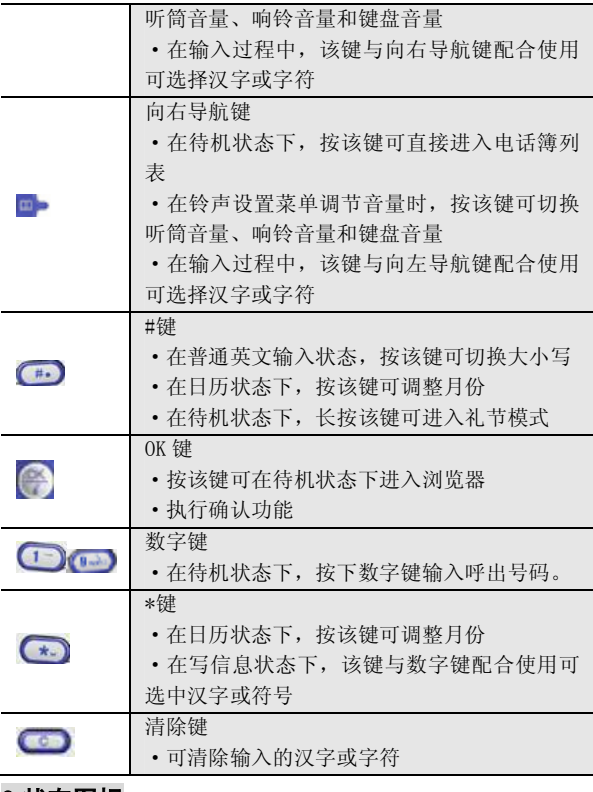

## 2 状态图标

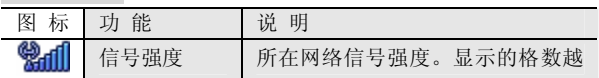

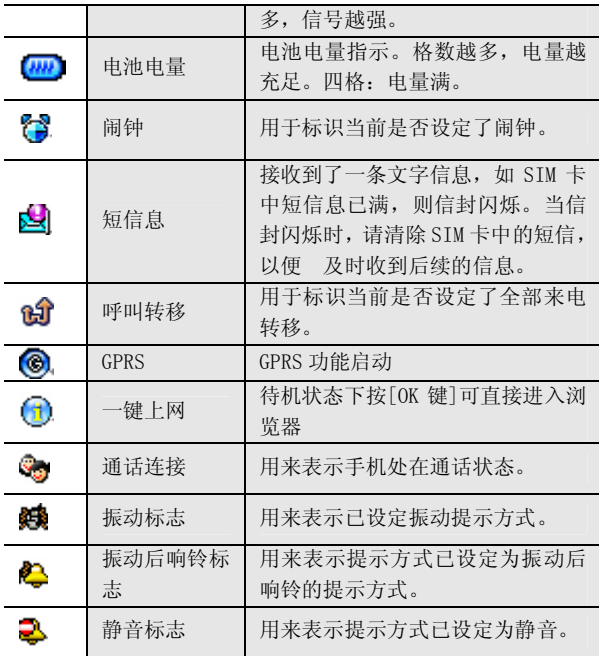

# **3.4** 输入文字

本手机提供简体中文输入法。当手机的"语言"设置为"中文" 时,您可以使用拼音和笔划输入法来输入汉字,也可以切换到 相应的输入方法来输入英文字母和数字。

## 1 输入法总概

删除光标前的字符:[清除键]

移动光标:上、下、左、右[导航键] 回到待机模式:[开/关机键]

## 2 操作

[左软键]:选择输入方式。 [OK 键]:确定当前文本内容,并且进入发送或存储等选项。 [清除键]:删除光标前字符,或在无字符时回到上一级菜单。 长按清除键,可以清除所有输入项。 [导航键]:移动光标。

[\*键]:输入空格。

[#键]:长按住该键,输入另起一行。

## 3 拼音输入法

本手机提供的拼音输入法具有按键次数少的优点,并具有词语 联想功能,从而有助于提高输入效率。

#### 使用拼音输入法

输入拼音字母:汉字的拼音由一个或多个拼音字母组成。使用 拼音输入法,您只需按一下标有该拼音字母的数字键即可输入 该拼音字母。但您按数字键时,屏幕上的拼音会不断变化。在 您输完最后一个拼音字母之前,请忽略屏幕上的拼音。

如果有多种拼音字母组合与您所按的数字键相匹配,他们都将 显示在屏幕上,请按[左导航键]、[右导航键]或[0 键]来选择所 需汉字的拼音字母。反复按[清除键]可从右至左逐一删除光标 左侧的拼音字母。

输入汉字:用[发送键]、[\*键]或[向下导航键]选中待选拼音, 选中后,待选拼音和汉字为蓝色背景显示。直接按相对应的数 字键选择汉字,同时可通过[左导航键]、[右导航键]或[0 键] 从更多汉字中查找。

输入联想的汉字:手机会联想出能够与上一步输入的汉字组成 常用词的汉字。用[发送键]、[\*键]或[下导航键]突出显示所需

的汉字,直接按相对应的数字键选择联想汉字,同时可通过[左 导航键]、[向右导航键]或[0 键]从更多汉字中选择。如果您不 需要输入联想的汉字,则可以按[清除键]返回。

#### 拼音输入法示例:

输入"生日"。

进入"写短信"。

输入"生"字的拼音。请依次按[7 键]、[4 键]、[3 键]、[6 键]、 [4 键]。

从候选字列表中按[1键],选择"生",此时联想字列表出现。 用[发送键]或者[\*键]或[下导航键]突出显示所需的联想汉字, 按[2 键]从联想字列表中选择"日"。 输入完毕。

### 4 笔划输入法

#### 使用笔划输入法

输入笔划:请根据要输入的汉字的标准笔划顺序按相应的数字 键输入笔划。手机将显示对应于所输笔划的候选字。通过数字 键[1 键]~[9 键]完成输入,按[发送键]、[\*键]或[下导航键]突 出显示所需的汉字。如果您不确定特定笔划所属的类别,可以 按[8键]以代替该笔划, 在输入区内会用问号("?")表示该 笔划,然后继续输入后面的其他笔划。反复按[清除键]可清除 当前笔划。

输入汉字:直接按相对应的数字键[1 键]~[8 键]选择汉字,同 时可通过[左导航键]、[右导航键]或[0 键]从更多汉字中查找。 可以按[清除键]回到笔划输入状态。

输入联想的汉字:手机会联想出能够与上一步输入的汉字组成 常用词的汉字。用[发送键]、[\*键]或[下导航键]突出显示所需 的汉字,直接按相对应的数字键选择联想汉字,同时可通过[左 导航键]、[右导航键]或[0 键]从更多汉字中选择。如果您不需 要输入联想的汉字,则可以直接输入新字的笔划。

#### 笔划输入法示例:

输入"你好"

进入"写短信"。切换到"笔划"输入法。 输入"你"的笔划,请依次按[3 键]、[2 键]、[3 键]、[5 键]、 [2 键]、[3 键]、[4 键]。

用[发送键]、[\*键]或[下导航键]突出显示所需的联想汉字,按 [1 键] 从联想字列表中选择"你",此时联想字列表出现。

用[发送键]、[\*键]或[下导航键]突出显示所需的联想汉字,按 [1 键]从联想字列表中选择"好"。输入完毕。

## 5 符号输入

如果您正在使用拼音输入法,且退出词语联想方式,则可以按 [0 键]输入标点符号,按[1 键]输入特殊符号。

如果您正在使用普通英文输入法,则可以按[0 键]输入标点符 号,按[1 键]输入特殊符号。

如果您正在使用笔划输入法,且退出词语联想方式,则可以按 [0 键]输入标点符号。

如果您正在使用智能英文输入法,则可以按[0 键]输入标点符 号。

## 6 输入智能英文

智能英文输入是输入单词的一种方法。

使用数字键(2 键至 9 键)可以输入单词。每个字母只需按一次 按键即可输入。每按一次键,屏幕上的单词都会随之改变。 按[左导航键]、[右导航键]或[0 键]选择所需单词。 按[发送键]、[\*键]或[OK 键]确定所需单词。

按[清除键]可从右至左逐一清除光标左侧的字符。

## 7 输入普通英文

按一下数字键(2 键至 9 键)可以输入按键上的第一个字母,按 两下可以输入按键上的第二个字母,依此类推。如果要输入的

字母与前一个字母位于相同的按键上,请等待光标再次出现。 反复按[清除键]可从右至左逐一清除光标左侧的字符。 输入普通英文时,按[0 键]可选择输入标点符号,按[1 键]可选 择输入特殊符号。按[#键]可进行大、小写的转换。

## 8 输入数字

请将输入法切换为"数字",然后使用数字键(0键~9键)直 接输入对应按键上的数字。

输入空格,请按[\*键]。

删除数字,请按[清除键]。

## 第**4**章基本操作说明

## 1 第一次使用手机

将手机电源关闭,取下电池后装入 SIM 卡。

若电池未充电,请将充电器接上手机充电。在使用旅充充电过 程中,手机仍可以正常使用。

长按[开/关机键]打开电源。若屏幕显示请输入 PIN 码提示,请 输入 SIM 卡预设的 PIN 码。

输入要拨打的区域码和电话号码后,按[发送键]即可拨叫该号 码。

按[左软键]可进入选项菜单界面进行各项功能设置。

#### 2 安装 SIM 卡

SIM 卡是一块电脑芯片,其中包含协议的细节、安全信息和个人 电话簿等。当你注册为 GSM/DCS 网络供应商的用户,它将会为 你提供 SIM 卡。按照以下步骤安装:

将手机电源关闭,再取下电池。

将 SIM 卡小心放入手机背部的卡槽内。

装回电池,打开电源后即完成安装。

## 3 充电

本机所附电池为可充电电池。请使用原厂充电器及电池,以保 证手机的使用寿命。

将充电器插头端插入符合充电器规格的插座,而充电器插头插 入手机连接端。在充电时,屏幕会自动显示充电指示图标并闪 动。在开机状态下充电,手机仍可以正常使用。充电完成后, 充电指示图标停止闪动。

充电完成后,即可取下充电器的接、插头。

请使用移动电话制造商认可的充电器,并于使用前参考充电器 上的说明。

4 开机

按[开/关机键]持续 2~3 秒钟,可打开手机。如果设置了 PIN 码, 话机会提示输入此密码。

## *%*提示:PIN 是个人识别码,被用作保护你的 SIM 卡。PIN 码 是由 4-8 个数字组成,通常由你的 SIM 卡拥有。如果 PIN 码输 入正确,话机开始进行网络注册过程。注册成功后,开机过程 完成。PIN 码由网络供应商提供,请咨询您的网络供应商。

### 5 PIN 码及 PIN2 码 (4 至 8 位数字)

PIN 码: 防止用户的 SIM 卡被非法使用。如果启用了开机 PIN 码校验功能,则每次开机时都要输入此密码。如果连续三次输 入 PIN 码都有错误,SIM 卡将自动上锁,并显示 SIM 卡已锁信息。 PIN2 码: 进入某些额外选用功能(如通话计费、固定拨号)时 需要 PIN2 码,PIN2 码由网络供应商提供,请咨询您的网络供应 商。

## *%*注意:如果连续三次输入错误的 PIN 码(PIN2 码),SIM 卡将 被锁住,请立即与网络运营商联络以寻求协助解码。自行尝试 解码可能导致该 SIM 卡永久失效。

#### 6 PUK 码

PUK 码: 在修改被锁定的 PIN 码时, 需要 PUK 码 (个人解锁码)。 PUK 码随 SIM 卡一起提供。如果未提供,应到服务供应商处获取 此密码。如果连续十次输入错误的 PUK 码, 则 SIM 卡将被永久 锁住。PUK 码用户不能改动。如果丢失,应与服务供应商联系。

#### 7 手机功能概述

合成音铃声:合成音由若干个同时播放的音色组成,这样可以 使通过扬声器发出的声音像真正的乐曲一样动听。合成音可用 于铃声和信息提示音。您可以通过多媒体信息服务接收合成音

铃声。

通用分组无线业务:采用 GPRS 技术,用户可以使用手机通过基 于 IP(Internet Protocol,网际协议)的网络发送和接收数据。 就此而言,GPRS 是一种数据传输方式,它支持用户无线接入互 联网等数据网络。使用 GPRS 技术的应用包括 WAP 服务、多媒体 信息服务等。

## 8 拨出电话

当手机进入服务区后,显示屏上会出现一个逐渐升高的条形图 **Mag** 

有以下几种不同的方式供您拨打电话:

- ·使用数字键盘
- ·拨打通话记录中的电话号码
- ·重拨最后一个号码
- ·拨打电话簿中存储的电话号码
- ·P 拨号快捷功能

您可以至电给自动应答、语音台(如寻呼台、网上银行服务等) 时,无需在"语音提示"后再输入数字,只需先按以下操作: 输入语音服务号码——长按住[\*键],变成"P"——在"P"后 面直接输入相应数字键,再按[发送键],即可直接进入您要查 看的项目。

#### 9 拨出紧急电话

请先长按[开/关机键],打开手机。备注:大部分网络允许不插 入 SIM 卡拨叫紧急电话。

输入当地的紧急电话号码。

输入完毕后按[发送键]即可拨叫该号码。

### 10 SIM 卡电话簿的快速拨号

在待机状态下,如果已知联系人在 SIM 卡上的存储位置序号(如 21),则可直接输入 21#,显示 SIM 卡中联系人姓名。按[发送

键]可拨叫该号码。

#### 11 拨打国际电话

在号码前插入国际长途电话前缀"+"(按[0 键]几秒钟, "+" 将自动出现在号码栏中,然后输入国家区号和电话号码,按[发 送键],即可拨出国际长途电话。

#### 12 修改按键输入

按[清除键]可删除输入的一个错误的字符,长按[清除键]可删 除光标前的所有字符。

#### 13 接听电话

当有电话进入时,按下[发送键]可接听电话,按[开/关机键]可 挂断电话。在话机设置的接听模式中:

选择翻盖接听功能——手机盖合住时,翻盖应答。

选择任意键接听——来电时翻盖可按任意键接听。([开/关机 键]除外)

#### 14 通话中菜单

在通话过程中,您可以有许多其他操作。在通话过程中,按下[左 软键]进入通话中菜单。菜单的内容根据通话状态、您的 SIM 卡 类型与设置以及开通的服务而改变。

#### 电话簿

本操作显示出电话簿及相关菜单。

按下[左软键]进入通讯簿菜单,包括电话簿、存储状态和本机 号码。

当光标移动到"电话簿"时, 按[OK 键]可查看详细的联系人列 表。

同样可查看存储状态和本机号码。

#### 短信息(需要网络支持)

本操作显示短信息服务菜单。

在通话过程中,按[左软键]可显示菜单列表。

选择[OK 键]即可编辑、读取短信息及滚动选择其他相应功能。

#### 保持

在通话过程中,按[左软键]"菜单"可进入通话中菜单。选择 "保持"可保持本次呼叫。同时,您可通过数字键盘拨打另一 号码,建立新的通话连接。如需与之前通话连接,按[左软键] "菜单"选择"恢复"即可。

#### 打开静音

在通话过程中,按[左软键]可进入通话中菜单。如暂时不需要 对方听到您的声音,可选择[OK 键]可打开静音。要恢复通话, 可按[OK 键]关闭静音。

### 15 待机模式下的快捷键

在待机模式下,用户可以按导航键进入已设定菜单: [左导航键]:进入"日历"功能。 [右导航键]:进入"电话簿"功能。 [上导航键]:进入"通话记录"功能。 [下导航键]:进入"闹钟"功能。

#### **5.1** 联想空间

此功能由网络运营商提供,您可以通过拨打指定的电话号码或 发送相关指令代码到指定号码得到你所需的信息或服务。如需 获得更多信息请与网络运营商联系。该服务为收费服务。

#### *%* 提示: 在待机状态下,按[左软键]进入主菜单,然后再按 [0 键]可直接进入"联想空间"子菜单。

### **5.2** 通讯簿

通讯簿用来记录与您进行通信的联系人的各种信息,在输入了 联系人的信息后, 就能够方便地利用这些信息拨打电话、发短 信息等。

您可以将电话号码及其相关的姓名储存到手机的存储器(内部 电话簿)或 SIM 卡(SIM 电话簿)中。SIM 卡电话簿存储电话条 目因 SIM 卡类型不同而不同。

#### *%* 提示:在待机状态下,按[左软键]进入主菜单,然后再按[1 键]可直接进入"通讯簿"子菜单。

#### 1 选择存储器

在待机状态下,直接输入要存储的电话号码,然后按[OK 键]存 储。可选择存储介质为"SIM卡"或"话机"。

在待机状态下,按[左软键]进入菜单,选择通讯簿,按[OK 键] 确定。选择"电话簿", 按[OK 键]确认。此时进入电话簿联系 人列表。再通过[左软键], 从菜单中选择"新增",同时按[OK 键]确认。则出现存储器选择: "SIM 卡"或"话机"。如选择 "SIM 卡",则将联系人方式存储在 SIM 卡中;如选择"话机", 则此时存储的姓名和号码都位于手机存储器中。

#### 2 存储姓名和电话号码

新增的姓名和号码将存储在当前使用的存储器中,请参见上文 的"选择存储器"。

输入电话号码,可通过键盘输入。

输入完姓名和号码,可选择在 SIM 卡中的存储位置。您可以在 SIM 卡允许输入位置号的范围内,选择所要存储的联系人在 SIM 卡中位置号。

之后您可以用[右导航键]对联系人进行分组选择。本话机提供 包括"未分组"、"家庭"、"朋友"、"贵宾"、"同事" 和"其他"等组别。确定后按[OK 键]存储。手机提示"已存" 信息。

如选择"话机"存储器,其步骤同上。在输入号码时,可讲行 号码分类。您可输入 3 个常用的联系电话。

## *%* 提示:在待机状态下,直接输入要存储的电话号码,然后按 [OK 键]存储。可选择存储介质为 SIM 卡或话机,然后输入姓名 再按[OK 键]存储。

#### 3 查找电话簿中的联系人

查找电话簿中的联系人,可"按姓名查询"和"按号码查询" 两种查找方式。

#### 按姓名查询:

在待机状态下,按[左软键]进入菜单,选择进入通讯簿。选择 "电话簿",按[OK 键]确认。此时进入电话簿联系人列表。

再通过按[左软键], 从菜单中选择"按姓名查询", 按[OK 键] 确认进入输入姓名查询界面。

如找到此姓名,按[OK 键]可查看该姓名的详情。

如未找到此姓名,则显示"没找到"信息。

#### 按号码查询:

在待机状态下, 按[左软键]进入菜单, 选择通讯簿。选择"电

话簿",按[OK 键]确认。此时进入电话簿联系人列表。 再通过按[左软键], 从菜单中选择"按号码查询", 按[OK 键] 确认进入输入号码查询界面。 如找到此号码,按[OK 键]可查看联系人详情。

如未找到此号码,则显示"没找到"信息。

## 4 删除姓名和号码

#### 逐个删除姓名和号码

在待机状态下,按[左软键]、[下导航键],按[OK 键]确认进入 通讯簿。选择"电话簿", 按[OK 键]确认, 此时进入电话簿联系 人列表。

选择需删除的条目,再通过[左软键],从菜单中选择"删除", 按[OK键]确认。如选择"是",则删除此记录姓名和号码。

#### 全部删除姓名和号码

在待机状态下,按[左软键]、[下导航键],按[OK 键]确认进入 通讯簿。选择"电话簿", 按[OK 键]确认, 此时进入电话簿联 系人列表。

再通过[左软键],从菜单中选择"全部删除"。如果所有的联 系人信息只是单独存储在 SIM 卡电话簿或是话机电话簿中, 则 您只需选择"是"或"否"。如果联系人信息既存储在 SIM 卡 中,同时也存储在话机中,则您需选择"删除所有在 SIM"、"删 除所有在话机"或"全部删除", 按[OK 键]确认。

#### 5 组设置

对于不同的组可以设置不同的铃声,在来电时可以直接知道来 电所属的组。

## 6 复制电话簿

您可以将姓名和电话号码从话机存储器复制到 SIM 卡存储器内 或从 SIM 卡存储器复制到话机存储器中。

在待机状态下, 按[左软键]进入菜单, 选择进入"通讯簿"。

选择"电话簿", 按[OK 键]确认。此时进入电话簿联系人列表。 选中一条已存储在话机中的联系人条目,通过按[左软键],从 菜单中洗择"复制到 SIM 卡", 按[OK 键] 确认。 选中一条已存储在 SIM 卡中的联系人条目, 通过按[左软键], 从菜单中选择"复制到话机", 按[OK 键]确认。

### *%* 提示: 在待机状态下,按[右导航键]可直接进入电话簿联 系人列表。

#### 7 查看存储状态

您可以查看 SIM 卡和话机的存储状态,以便有效地利用存储空 间。

进入通讯簿,选择"存储状态", 按[OK 键]确认。此时可显示 SIM 卡和话机的已使用状态和总使用空间状态。

#### 8 本机号码

如果 SIM 卡支持, 您可以在"本机号码"功能表内储存指定给 SIM 卡的电话号码。要查看该号码,请按"通讯簿",然后选择 "本机号码"。

#### **5.3** 短信

您可以阅读、编写、发送及存储文字信息。您首先需要在手机 中设置信息中心号码,然后才能发送文字信息。

#### *%* 提示: 在待机状态下,按[左软键]进入主菜单,然后再按 [2 键]可直接进入"短信"子菜单。

### 1 文字信息

"个人短信息"是指各移动电话用户之间专门为传递信息而使 用的文字消息。当收到个人短信息时,手机会: 显示屏上的信息图标会显示短信息图标;

如果没有足够的存储空间,图标将会一直闪烁直到用户删除一 些信息;

如果按[左软键],手机会立即查阅已收到的并存储在 SIM 卡存 储器或手机中的短信息;

如果按[退出键], 显示屏将会返回到接收短信息之前的状态; 话机容量满以后,新信息会存储到 SIM 卡中。

## *%* 提示: 要快速进入"写短信",请在待机状态下按[右软键], 然后选择"写短信"。

#### 2 编写和发送信息

按[左软键],然后依次选择"短信"、"写短信"。 输入信息,然后按[OK 键]确定。(输入信息请参见"输入文字") 滚动至"仅发送/存储并发送/存入草稿箱", 然后按[OK 键]确

定。

- --仅发送:发送信息。
- --存储并发送:把信息存到发件箱中并发送。
- --存入草稿箱:把信息存到草稿箱。
- 输入电话号码

按[左软键]进入"电话簿",在电话簿里提取收件人号码或直 接输入号码。按[OK 键]发送。

## *%* 提示: 当您通过短信息网络服务发送信息时,手机可能会 显示"已发送"字样。这表示手机已经将信息发送至手机内设 置的信息中心号码。但不表示已将信息发送至指定目的地。有 关短信息服务的更多详情,请向您的服务供应商咨询。

### 3 收件箱

文本前的图标显示该信息是否已读: 1.按[右软键]进入"短信"。 2.滚动至"收件箱",然后按[OK 键]确定。

#### 3. 滚动至文本信息, 然后按[OK 键]确定。

#### 在信息列表中关于"菜单"(**[**左软键**]**菜单包括以下选项):

- 1.在信息列表中按[左软键]。
- 2. 滚动至"回复/转发/删除/全部删除", 然后按[OK 键]确定。
- --回复:您可以给发件人回复信息。
- --转发:您可以把信息直接或再编辑发送给其他人。
- --删除:删除选中信息,按[OK 键]确定,然后选择"是"或"否"。
- --全部删除:删除收件箱里的全部信息,按[OK 键]确定,然后 选择"是"或"否"。

## 在信息文本内容中关于"菜单"(**[**左软键**]**菜单包括以下选项):

- 1.在信息文本内容中按[左软键]。
- 2.滚动至"回复/转发/删除/提取号码",然后按[OK 键]确定。 --回复:您可以给发件人回复信息。
- --转发:您可以把信息直接或再编辑发送给其他人。
- --删除:删除选中信息,按[OK 键]确定,然后选择"是"或"否"。 --提取号码:您可以提取发件人及信息文本内容中的号码,并
- 存储在 SIM 卡或手机中。同时,按[发送键]可拨叫该号码。

#### 4 发件箱

发送信息时如果选择"存储并发送",手机会将已发出的文字 信息存储在发件箱中。

按[右软键]进入"短信"。

滚动至"发件箱",然后按[OK 键]确定。

滚动至文本信息, 然后按[OK 键]确定。

在信息列表中按[左软键]菜单包括以下选项:

--编辑:您可以把信息直接或再编辑发送给其他人。

--删除:删除选中信息,按[OK 键]确定,然后选择"是"或"否"。

--全部删除:删除发件箱里的全部信息,按[OK 键]确定,然后 选择"是"或"否"。

在信息文本内容中按[左软键]菜单包括以下选项:

--编辑:您可以把信息直接或再编辑发送给其他人。

--删除:删除选中信息,按[OK 键]确定,然后选择"是"或"否"。 --提取号码:您可以提取发件人及信息文本内容中的号码,并 存储在 SIM 卡或手机中。同时,按[发送键]可拨叫该号码。

#### 5 草稿箱

草稿箱中用于存储留待以后发送的文字信息。 按[右软键]进入"短信"。 滚动至"草稿箱",然后按[OK 键]确定。 滚动至文本信息, 然后按[OK 键]确定。

### 在信息列表中按**[**左软键**]**菜单包括以下选项:

--编辑:您可以把信息直接或再编辑发送给其他人。

--删除:删除选中信息,按[OK 键]确定,然后选择"是"或"否"。 --全部删除:删除草稿箱里的全部信息,按[OK 键]确定,然后 选择"是"或"否"。

#### 在信息文本内容中按**[**左软键**]**菜单包括以下选项:

--编辑:您可以把信息直接或再编辑发送给其他人。

--删除:删除选中信息,按[OK 键]确定,然后选择"是"或"否"。

--提取号码:您可以提取发件人及信息文本内容中的所有号码, 并存储在 SIM 卡或手机中。同时, 按[发送键]键可拨叫该号码。

#### 6 常用短语

按[右软键]进入"短信"。 滚动至"常用短语",然后按[OK 键]确定。 滚动选择短语内容,然后按[OK 键]确定。 关于菜单([左软键]菜单包括以下选项): 在常用短语列表下按[左软键]进入菜单。 滚动至"增加/编辑/删除",然后按[OK 键]确定。 --增加:您可以设定常用短语,设定之后可"仅发送/存储并发

送/存入常用短语"。

--编辑:您可以对存储的常用短语进行重新编辑。编辑后可"仅 发送/存储并发送/存入常用短语"。

--删除:您可以删除常用短语。手机中可存储 10 条常用短语。

## 7 短信设置

#### 短信中心号码

在发送短信息之前,必须先使用该选项键入短信息服务中心的 号码。该号码是由网络服务供应商提供的。如果用户键入过一 个短信息服务中心号码,该号码将会显示在屏幕上。可以根据 需要使用、修改这个号码。

按[右软键]进入"短信"。

滚动至"短信设置",然后按[OK 键]确定。

滚动至"短信中心号码",然后按[OK 键]确定。

输入号码, 然后按[OK 键]确定。

#### 短信有效期

此选项可以用来指定没有发送出去的信息在被删除前保留在信 息中心的时间。 按[右软键]进入"短信"。 滚动至"短信设置",然后按[OK 键]确定。 滚动至"短信有效期",然后按[OK 键]确定。

滚动至"1 小时/6 小时/12 小时/1 天/3 天/1 周/最长时限", 然后按[OK 键]确定。

#### 短信类型

此选项用于指定发送信息的格式,功能的实现取决于网络支持。 按[右软键]进入"短信"。

滚动至"短信设置",然后按[OK 键]确定。

滚动至"短信类型",然后按[OK 键]确定。

滚动至"文本/语音/电子邮件/传真",然后按[OK 键]确定。

#### 发送状态报告

此选项可请求网络为您发送信息发送情况报告。 按[右软键]进入"短信"。 滚动至"短信设置",然后按[OK 键]确定。 滚动至"发送状态报告",然后按[OK 键]确定。 滚动至开/关,然后按[OK 键]确定。

## 选择存储器

此选项可选择将收到的短信息存储到 SIM 卡或话机中。话机容 量满以后,新信息会存储到 SIM 卡中。存储在 SIM 卡上与存储 在话机上的信息图标不同。 按[右软键]进入"短信"。 滚动至"短信设置",然后按[OK 键]确定。

滚动至"选择存储器",然后按[OK 键]确定。

滚动至话机/SIM 卡, 然后按[OK 键]确定。

### 存储状态

此选项可查看存储信息,包括 SIM 卡和话机收件箱的使用状况。 SIM 卡存储信息的状态因 SIM 卡类型的不同而不同。

- 1.按[右软键]进入"短信"。
- 2.滚动至"短信设置",然后按[OK 键]确定。
- 3. 滚动至"存储状态", 然后按[OK 键]确定。

4.屏幕显示 SIM 卡和话机收件箱已用空间和总容量。

# 8 语音信箱

### 语音信箱号码

- 1.按[右软键]进入"短信"。
- 2. 滚动至"语音信箱", 然后按[OK 键]确定。
- 3.滚动至"语音信箱号码",然后按[OK 键]确定。
- 4. 输入号码, 然后按[OK 键]确定。
### 接听留言

1.按[右软键]进入"短信"。

2. 滚动至"语音信箱",然后按[OK 键]确定。

3.滚动至"接听留言",然后按[OK 键]确定。

## 9 小区广播

这是广播给一组手机用户的公共消息,当手机处于待机状态时 才可以接收到这些短信息。

这些短信息在已编号的频道上广播,一般来说,每个广播频道 可传送一种类型的信息。请与您的网络服务供应商联系,他们 将提供可用的频道及信息的列表。

#### 接收

此选项用于设置小区广播功能。选择"开",可接收小区广播 短信息。接着您必须使用信道清单来选定合适的频道。选择 "关",则无法接收小区广播短信息。

1.按[右软键]进入"短信"。

2. 滚动至"小区广播", 然后按[OK 键]确定。

3. 滚动至"接收",然后按[OK 键]确定。

4. 滚动至"开/关",然后按[OK 键]确定。

#### 设置语言

用于选择不同的语言接收小区广播(可否使用取决于 SIM 卡的 类型和设置,或您是否开通此功能)。

1.按[右软键]进入"短信"。

2. 滚动至"小区广播", 然后按[OK 键]确定。

3.滚动至"设置语言",然后按[OK 键]确定。

4.选择开/关,然后按[OK 键]确定。

### 信道清单

显示可用的信道列表,选择信道索引。 1.按[右软键]进入"短信"。

2. 滚动至"小区广播",然后按[OK 键]确定。

3. 滚动至"信道清单", 然后按[OK 键]确定。

#### 关于菜单("左软键"菜单包括以下选项):

- 1.在列表里按[左软键]。
- 2.滚动至编辑/新建/删除,然后按[OK 键]确定。
	- --编辑:编辑您的信道号码。
	- --新建:输入新的信道号码。
	- --删除:删除选中的信道号码。

## *%* 提示: 在已经进入"短信"子菜单后,按对应功能选项前 的数字键,可直接进入二级子菜单。

## **5.4** 彩信服务

彩信是中国移动通信推出的多媒体短信业务。它最大的特色就 是支持多媒体功能,能够传递功能全面的内容和信息,这些信 息包括文字、图像、声音等各种多媒体格式的信息。彩信业务 可实现即时的手机端到端或互联网到手机终端的多媒体信息传 送。

您可以阅读、编写、发送及存储彩信,也可以通过 GPRS 从网络 上下载彩信。

## *%* 提示:在待机状态下,按[左软键]进入主菜单,然后再按[3 键]可直接进入"彩信服务"子菜单。

当收到彩信时,手机会:

显示屏显示一个彩信图标;

显示屏上的信息图标会一直显示直到用户阅读过所有未读彩 信;

如果同时有未读的彩信和短信,则两个图标交替显示;

## 1 写文本信息

在待机状态下,按[左软键]进入主菜单,然后依次选择"彩信"、 "写文本信息"。可以编辑:收件人、主题、选项、编辑内容。 选择收件人,按[OK 键]进入,然后输入收件人的号码,也可以 从电话簿中选择号码。

选择主题, 按[OK 键]进入, 然后输入主题的内容。

选择选项,按[OK 键]进入,选项包括信息有效期、要求回执、 投递报告和发送优先级。

--信息有效期:此选项可以用来指定没有发送出去的信息在被 删除前保留在信息中心的时间。(与短信息中的信息有效期范 围一致)

--要求回执:此选项可请求对方在查看收到的彩信后发送回执, 滚动至"开/关",然后按[OK 键]确定。

--投递报告:此选项可请求网络为您发送信息发送情况报告, 滚动至"开/关",然后按[OK 键]确定。

--发送优先级:此选项可设置彩信的优先级别,滚动至"高、中、 低" 然后按[OK 键]确定。此功能需要网络支持。

选择编辑内容,按[OK 键]进入,输入信息,然后按[OK 键]确定。 滚动至"发送、保存、选项",然后按[OK 键]确定。

--发送:您可以把信息直接发送给其他人。

--保存:把信息保存到草稿箱。

--选项:可以设置选项中的内容。

## 2 写彩信

按[左软键],然后选择"彩信"、"写彩信"。可以编辑:收 件人、主题、选项、编辑内容。

选择收件人, 按[OK 键]进入, 然后输入收件人的号码, 也可以 从电话簿中选择号码。

选择主题, 按[OK 键]进入, 然后输入主题的内容。

选择选项,按[OK 键]进入,选项包括信息有效期、要求回执、 投递报告和发送优先级。(与写文本信息中的选项功能相同)

选择编辑内容,按[OK 键]进入,可以选择"图片或文本/文本及 图片/图片及文本"三种类型,然后按[OK 键]确定。 选择图片或文本,然后按[OK 键]确定。 滚动至增加媒体对象, 然后按[OK 键]进入。 --文字输入:可以编辑文本信息,然后按[OK 键]确定。 --插入媒体对象:可以从图片列表中选择插入图片。 滚动至增加声音,然后按[OK 键]进入。 --可以从声音列表中选择插入声音。 选择文本及图片,然后按[OK 键]确定。 滚动至增加文本,然后按[OK 键]进入,可以编辑文本信息。 滚动至增加图片, 然后按[OK 键] 进入, 可以从图片列表中选择 插入图片。 滚动至增加声音, 然后按[OK 键] 进入, 可以从声音列表中选择 插入声音。 选择图片及文本,然后按[OK 键]确定。 滚动至增加图片,然后按[OK 键]进入,可以从图片列表中选择 插入图片。 滚动至增加文本,然后按[OK 键]进入,可以编辑文本信息。 滚动至增加声音, 然后按[OK 键] 进入, 可以从声音列表中选择 插入声音。 在信息内容中关于菜单,("左软键"菜单包括以下选项): 在信息列表中按[左软键]。 滚动至"插入新页面/发送/保存/存入预设信箱/预览彩信/页面 定时",然后按[OK 键]确定。 --插入新页面:可以增加新的页面。 --发送:您可以把信息直接发送给其他人。 --保存:可以把信息保存到草稿箱。 --存入预设信箱:可以把信息保存到预设信箱。 --预览彩信:可以查看彩信内容。

--页面定时:设置每一个页面在屏幕上的停留时间。

## 3 收件箱

按[左软键],然后进入"彩信"。 滚动至"收件箱",然后按[OK 键]确定。 滚动至信息,然后按[OK 键]确定。

在信息列表中关于菜单("左软键"菜单包括以下选项): 在信息编辑器中按[左软键]。

滚动至"查看/回复/转发/删除",然后按[OK 键]确定。

--查看:您可以查看收件箱中的信息。

--回复:您可以给发件人回复彩信。

--转发:您可以把信息直接或再编辑发送给其他人。

--删除: 删除选中信息, 按[OK 键]确定, 然后选择"是" 或"否"。

### 4 发件箱

手机会将尚未发送成功的信息存储在发件箱中。

按[左软键],然后进入"彩信"。

滚动至"发件箱",然后按[OK 键]确定。

滚动至信息, 然后按[OK 键]确定。

关于菜单("左软键"菜单包括以下选项):

在信息列表中按[左软键]。

滚动至"查看/编辑/删除/发送",然后按[OK 键]确定。

--查看:您可以查看信息的内容。

--编辑:您可以把信息直接或再编辑发送给其他人。

--删除: 删除选中信息, 按[OK 键]确定, 然后选择"是" 或"否"。

--发送:您可以把信息直接发送给其他人。

## 5 草稿箱

按[左软键],然后进入"彩信"。 滚动至"草稿箱",然后按[OK 键]确定。 滚动至信息, 然后按[OK 键]确定。 关于菜单("左软键"菜单包括以下选项): 在信息列表中按[左软键]。

滚动至"查看/编辑/删除/发送",然后按[OK 键]确定。

--查看:您可以查看草稿箱中的信息。

--编辑:您可以把信息直接或再编辑发送给其他人。

--删除: 删除选中信息, 按[OK 键]确定, 然后选择"是" 或"否"。

--发送:您可以把信息直接发送给其他人。

### 6 已发信箱

只有将"自动存储"设置为"开",手机才会将已发出的信息 存储在已发信箱中。

按[左软键],然后进入"彩信"。

滚动至"已发信箱", 然后按[OK 键]确定。

滚动至信息, 然后按[OK 键]确定。

关于菜单("左软键"菜单包括以下选项):

在信息列表中按[左软键]。

滚动至"查看/编辑/删除/发送",然后按[OK 键]确定。

--查看:您可以查看已发信箱中的信息。

--编辑:您可以把信息直接或再编辑发送给其他人。

--删除: 删除选中信息, 按[OK 键]确定, 然后选择"是" 或"否"。

--发送:您可以把信息直接发送给其他人。

### 7 预设信息

按[左软键],然后进入"彩信"。 滚动至"预设信息",然后按[OK 键]确定。

滚动选择彩信内容, 然后按[OK 键]确定。 关于菜单("左软键"菜单包括以下选项): 在预设信息列表下按[左软键]进入菜单。 滚动至"查看/删除",然后按[OK 键]确定。 --查看:您可以查看当前预设的信息。 --删除:您可以删除当前预设信息。

# 8 彩信设置

#### 发送设置

此选项可以对发送时的一些选项进行设置,包括:信息有效期、 要求回执、投递报告、发送优先级、自动存储。 按[左软键],然后进入"彩信服务"。 滚动至"彩信设置",然后按[OK 键]确定。 滚动至"发送设置",然后按[OK 键]确定。 滚动至"信息有效期", 按[OK 键]进入, 然后滚动至"1 小时 /12 小时/1 天/1 周/最长时间",按[OK 键]确定。 滚动至"要求回执", 按[OK 键]进入, 然后滚动至"开/关", 按[OK 键]确定。 滚动至"投递报告", 按[OK 键]进入, 然后滚动至"开/关", 按[OK 键]确定。 滚动至"发送优先级", 按[OK 键]进入, 然后滚动至"高/中/ 低",按[OK 键]确定。 滚动至"自动存储",然后按[OK 键]确定,然后滚动至"开/ 关",按[OK 键]确定。

## 接收设置

此选项可以设置接收的方式。 按[左软键],然后进入"彩信"。 滚动至"彩信设置",然后按[OK 键]确定。 滚动至"接收设置",然后按[OK 键]确定。 滚动至"推迟接收/立即接收",然后按[OK 键]确定。

## 彩信中心

在发送彩信之前,必须先使用该选项输入彩信中心地址。该地 址是由网络服务供应商提供的。如果用户输入过一个彩信中心 地址,该地址将会显示在屏幕上。 按[左软键],然后进入"彩信"。 滚动至"彩信设置",然后按[OK 键]确定。 滚动至"彩信中心", 然后按[OK 键]确定。 输入"彩信中心"地址,然后按[OK 键]确定。

#### 网关 IP

在发送彩信之前,必须先使用该选项键入网关,该网关是由网 络服务供应商提供的。 按[左软键],然后进入"彩信"。 滚动至"彩信设置",然后按[OK 键]确定。 滚动至"网关 IP", 然后按[OK 键]确定。 输入"网关 IP"地址,然后按[OK 键]确定。

### **5.5** 通话记录

本手机可以记录未接电话、已接电话和已拨电话的电话号码, 还可记录所有通话的大致时间。仅当网络支持相关功能,且手 机处于开机状态并位于网络服务区域内,手机才能记录未接电 话和已接电话。

## *%* 提示: 在待机状态下,按[左软键]进入主菜单,然后再按 [4 键] 可直接进入"通话记录"子菜单。快速进入"通话记录", 可按[上导航键]。

## 1 已拨电话

该功能允许您查看最近拨打的电话号码的列表(网络服务), 包括已接通的或试拨的电话号码。使用"已拨电话"功能,可 以查看每个已拨电话的日期与时间,并可以删除、全部删除或

将该号码存储在电话簿中。

#### 2 已接电话

该功能允许您查看最近接听的电话号码的列表(网络服务)。 使用"已接电话"功能,可以查看每个已接电话的日期与时间, 并可以删除、全部删除或将该号码存储在电话簿中。

### 3 未接电话

该功能允许您查看最近未接的 30 个电话号码的列表(网络服 务)。使用"未接电话"功能,可以查看每个未接电话的日期 与时间,并可以删除、全部删除或将该号码存储在电话簿中。 通话记录可分别显示已拨电话/已接电话/未接电话: 按[左软键]进入主菜单。 滚动至"通话记录",然后按[OK 键]确定。 滚动选择已拨电话/已接电话/未接电话,按[OK 键]确定。 关于菜单("左软键"菜单包括以下选项): 在电话号码列表显示下按[左软键]。 选择保存/删除/全部删除: --保存:保存选择号码,选择保存在"SIM 卡"或"话机"按[OK 键]确定。

--删除:删除选择号码,选择"是",按[OK 键]确定。

--全部删除:删除所有号码,选择"是",按[OK 键]确定。

## 4 通话时间

可使用此功能查看您总共通话时间和上次通话时间(以时、分、 秒格式显示)。可使用计时器将上次通话和总共通话时间清零。

## *%* 提示: 服务供应商单据中的实际通话和服务时间可能会与 之有所不同,这取决于网络功能、记帐的去零取整和税收等因 素。

手机可统计出您的通话时间:

1.按[左软键]进入主菜单。

- 2.滚动至"通话记录",然后按[OK 键]确定。
- 3.滚动至"通话时间",按[OK 键]确定。
- 4. 滚动选择"总共通话时间"与"上次通话时间"。

总共通话时间:手机计时器设置后总共的通话时间。

上次通话时间:最后一次通话时间。

置零:将记录重新设置为零。

#### 置零

按"置零"清除通话时间,所有记录由 00:00:00 开始: 在"总共通话时间"与"上次通话时间"显示下选择"置零"。 选择"是",按[OK 键]确定。

## *%* 提示: 在已经进入"通话记录"子菜单后,按对应功能选 项前的数字键,可直接进入二级子菜单。

## **5.6** 铃音设置

该选项用于设定手机接到来电、短信息时的提示方式、提示音 量等功能。

### 1 铃声类型

该选项用于设定手机接到来电时的响铃音乐。 在滚动选择铃声时,可听见铃声: 1.按[左软键]进入主菜单。 2.滚动至"铃音设置",然后按[OK 键]确定。 3.滚动至"铃声类型",按[OK 键]确定。 4.滚动选择铃声,按[OK 键]确定。

#### *%* 提示: 按[左导航键]、[右导航键]可翻屏选择铃声。

## 2 短信提示音

该选项用于设定手机接到短信息时的提示音。

若铃声设置菜单中提示类型设定为铃声时,在滚动选择铃声时, 可听见铃声: 按[左软键]进入主菜单。

滚动至"铃音设置",然后按[OK 键]确定。

滚动至"短信提示音",按[OK 键]确定。

滚动选择"短信提示 1/短信提示 2/短信提示 3/关",按[OK 键] 确定。

### 3 音量调节

该选项可调节铃声的音量,包括响铃音量、键盘音量和听筒音 量。

按[左软键]进入主菜单。

滚动至"铃音设置",然后按[OK 键]确定。

滚动至"音量调节",按[OK 键]确定。

按[上导航键]和[下导航键]调节音量大小,按[OK 键]确定。

## *%* 提示: 按[左导航键]、[右导航键]选择要调整的选项。

## 4 提示类型

当接到来电时,手机响铃、振动或指示灯闪烁:

- 1.按[左软键]进入主菜单。
- 2.滚动至"铃音设置",然后按[OK 键]确定。
- 3.滚动至"提示类型",按[OK 键]确定。

4. 选择"铃音/振动/振动后响铃/指示灯", 按[OK 键]确定。

## *%* 提示: 在待机状态下,可长按[#键]进入礼节模式,振动启 动,键盘消音。

#### 5 服务提示音

此选项可进行接通提示、通话过程中的时间(1分钟)提示: 按[左软键]进入主菜单。

滚动至"铃音设置",然后按[OK 键]确定。 滚动至"服务提示音", 按[OK 键]确定。 选择"接通/分钟提示音",按[OK 键]确定。 选择"开/关", 按[OK 键]确定。 --接通提示音:当电话接通时发出提示。 --分钟提示音:每 1 分钟提前 10 秒就会有一次提示,提醒您快 到 1 分钟了。

## *%* 提示: 在待机状态下, 按[左软键]进入主菜单,然后再按 [5 键]可直接进入"铃音设置"子菜单。在已经进入"铃音设 置"子菜单后,按对应功能选项前的数字键,可直接进入二级 子菜单。

## **5.7** 显示

该选项用于设定与手机显示相关的选项。

## *%* 提示: 在待机状态下,按[左软键]进入主菜单,然后按[6 键],可进入"显示"子菜单。

#### 1 照相机

用数据线连接相机,进入手机的"照相机"菜单,可转存相片 至"设置图片"中。还可以将拍摄的人物头像制作成来电大头 贴。照相机生成的相片均为 JPEG 格式。JPEG 是一种标准的图象 压缩格式,您可以使用一些最常用的图象查看器、图象编辑器 和互联网浏览器来查看 IPEG 格式的文件。要使用此功能, 您需 要另行选购辅助套件。详细操作可参考摄像头的用户手册。

#### 在手机上显示拍摄效果

## 备注:请遵守本地所有关于拍摄相片的法律法规。请不要违法 使用此功能。必须开机才能使用此功能。当禁止使用手机或手 机的使用会引起使用危险时,请不要开机。

1) 将选购的数据电缆一端插入手机底部充电孔,另一端与外 置照相机连接。打开外置照相机的电源。在待机状态下, 按[左 软键]键依次进入"显示"、"照相机"。按 OK 键进入, "照 相机"应用程序将会打开,手机显示拍摄的照片的数量。

2) 在话机的成像界面按[左软键],可选择"删除"、"保存" 或"保存大头贴"选项。

— 删除:将照片删除。

— 保存:将照片命名后保存在"设置图片"中。

— 保存大头贴:将拍摄的照片设定为来电头贴,当设定的电话 号码来电时,则显示来电者的大头帖图片。

#### 保存相片

您可将照片保存在"设置图片"中,可对保存的相片重新命名。 在对图片命名时,本手机只支持英文命名。

修改名称后"确定",返回取景窗口拍摄新片。

### 设为大头贴

拍摄完成后, 在话机的成像界面按[左软键], 选择"保存大头 贴"选项,连接进入"通讯簿",显示电话簿联系人列表。 您可以滚动选择大头贴对象,然后按[左软键]确认选择。这样 当设定的对象来电时,手机将显示拍摄的大头帖。

## 2 设置图片

此选项用于存储下载的图片、拍摄的照片和手机出厂时提供的 图片和动画。通过此选项可改变待机模式下的背景图的设置, 同时可将下载的图片通过彩信发送出去。

按[左软键]进入主菜单。

滚动至"显示",然后按[OK 键]确定。

滚动至"设置图片",按[OK 键]确定。

通过[上导航键]、[下导航键]、[左导航键]或[右导航键]滚 动选择不同类型的图片,按[OK 键]确定设定为桌面。

下载到手机中的图片,预览时按[左软键],可执行如下操作: ——删除:按[OK 键],将下载的图片删除。 ——以彩信发送:按[OK 键],启动彩信界面。

——设为桌面:按[OK 键],将该图片设定为桌面。

## 3 色彩配置

根据色彩配置可改变窗口的颜色、改变题目框和选中框的颜色: 按[左软键]进入主菜单。

滚动至"显示",然后按[OK 键]确定。 滚动至"色彩配置",按[OK 键]确定。 通过[上导航键]、[下导航键]、[左导航键]或[右导航键]滚 动选择颜色方案,按[OK 键]确定。

## 4 显示屏对比度

此选项可以对显示屏进行对比度调节。 1.按[左软键]进入主菜单。 2. 滚动至"显示",然后按[OK 键]确定 3. 滚动至"显示屏对比度", 按[OK 键]确定。 4.通过[左导航键]或[右导航键]调节主显示屏对比度的大小, 按[OK 键]确定。

## 5 问候语

您可设置个性化开机欢迎词,在待机界面上显示。 按[左软键]进入主菜单。 滚动至"显示",然后按[OK 键]确定。 滚动至"问候语",按[OK 键]确定。 输入问候语内容,按[OK 键]确定。(参见输入文字部分)

### *%* 提示: 在已经进入"显示"子菜单后,按对应功能选项前 的数字键,可直接进入二级子菜单。

## **5.8** 个人助理

*O* 备注: 必须开机才能设置个人助理功能表中的各项功能, **但闹铃等在关机状态下也有提醒功能,所以当禁止使用手机或** 手机的使用会引起干扰或危险时,请不要开机或设置带有提醒 的功能。

### *%* 提示: 在待机状态下,按[左软键]进入主菜单,然后再按 [7 键]可直接进入"个人助理"子菜单。

### 1 日程表

日程表可以方便地管理工作生活中的各种任务。在创建日程表 中可以设定日程标题、具体时间、提醒方式以及提醒铃声。进 入此项,可记录备忘录、要打的电话、要参加的会议和要记住 的生日。到了设置的日期和时间时,如果选择了提示铃声,则 同时响铃提示。设定好日程安排后,有安排的日子用彩色边框 标出。

## 进入日程表

1.按[左软键]进入主菜单。

2. 滚动至"个人助理", 然后按[OK 键]确定。

3.滚动至"日程表",按[OK 键]确定。

4.通过[上导航键]、[下导航键]、[左导航键]或[右导航键]选 择日期,按[OK 键]确定。

5.进入"日程表"。

如果您所选择的日期中已设定日程安排,则您可看到日程内容。 如果您所选择的日期中没有设定日程安排,那么您可直接进入 编辑模式,可输入项由不同色框标明。

在日历状态下,按[#键]或[ \*键]可滚动至下一月或上一月。

### 编辑标题(日程表内容)

1.按[左软键]执行"编辑"操作。

2.输入内容,按[清除键]删除。

3.编辑结束后按[OK 键]确定。

#### 编辑时间

- 上午/下午:通过[左导航键]或[右导航键]更改上午-下午。
- 通过键盘输入小时和分钟。
- 按[清除键]删除数字。
- 通过[左导航键]或[右导航键]移动光标。

#### 提醒(选择提示)

可设定日程表的提示方式:

通过[左导航键]或[右导航键]选择准时/提前 1 小时/提前 1 天/ 关。

#### 铃声(选择铃声)

在铃声选择状态下按[左软键]进入更改状态,通过[左导航键] 或[右导航键]翻页选择铃声;通过[上导航键]、[下导航键]选 择具体铃声曲目。

关于菜单(左软键菜单包括以下内容):

1.在日程表列表中按[左软键]进入菜单。

- 2.滚动选择"增加/删除/全部删除",按[OK 键]确定。
- 增加:可在选择的日期中增加日程安排(进入输入显示)
- 删除:删除选择的日程安排,选择"是",按[OK 键]确定。

- 全部删除:删除选择的日期中的所有日程安排,选择"是", 按[OK 键]确定。

## 2 日历

1.按[左软键]进入主菜单。

2. 滚动至"个人助理", 然后按[OK 键]确定。

3. 滚动至"日历", 按[OK 键]确定。反色突出的日期为今天日 期。

52 4.通过[上导航键]、[下导航键]、[左导航键]或[右导航键]选 择日期,按[左软键]可查看农历日期。按[#键]或[\*键]可滚动

至下一月或上一月。

### *%* 提示: 在待机模式下,按[左导航键]可直接进入"日历"。

### 3 周年纪念日

可将生日、约会或周年纪念日等事项存储在手机里。如果手机 中已存记录,则可查看记录。同时按[左软键]可增加周年纪念 日记录内容。如果手机中没有记录可直接进入编辑模式。

#### 编辑名称

- --按[左软键]进入"编辑"状态。
- --输入名称内容,按[清除键]删除。
- --编辑完成后按[OK 键]确定。

## 编辑时间

- --公历农历:通过[左导航键]或[右导航键]更改公历——农历。 --按[下导航键],然后输入年/月/日。
- --通过[左导航键]或[右导航键]移动光标。
- --按[清除键]删除数字。

## 类型(选择提醒类型)

通过[左导航键]或[右导航键]选择"周年纪念日/生日/约会。

#### 提醒

通过[左导航键]或[右导航键]选择准时/提前 1 天/提前 2 天/ 关。

## 4 计算器

手机可进行简单的四则运算:如加减乘除。

- 1.按[左软键]进入主菜单。
- 2. 滚动至"个人助理", 然后按[OK 键]确定。
- 3. 滚动至"计算器", 按[OK 键]确定。
	- --输入数字

--输入运算符号

--按[OK 键]计算结果

| 功能          | 描述                    |
|-------------|-----------------------|
| 清除键         | 删除数字                  |
| # 键         | 小数点                   |
| 键<br>$\ast$ | 进行负数运算,再按一次,负数变正<br>数 |
| 右导航键        | 乘                     |
| 左导航键        | 除                     |
| 上导航键        | 加                     |
| 下导航键        | 减                     |
| OK 键        | 运算结果                  |
| 左软键         | AC 清零                 |

## 5 世界时间

此选项可查询 30 个世界各地的时间。

按[左软键]进入主菜单。

滚动至"个人助理",然后按[OK 键]确定。

滚动至"世界时间",通过[上导航键]、[下导航键]、[左导航 键]或[右导航键]选择城市位置,同时可显示所要查询城市的时 间。

## 6 闹钟设置

1.按[左软键]进入主菜单。 2.滚动至"个人助理",然后按[OK 键]确定。 3. 滚动至"闹钟设置", 按[OK 键]确定。 要设置"闹铃",需先设置为"开": --开/关:通过[左导航键]或[右导航键]设置闹钟开、关。 --如果选择"关",则以下步骤无法进行。 设置时间 --上午/下午:通过 [左导航键]或[右导航键]设置上午、下午。

--输入小时和分钟。

--按[清除键]删除数字。

--通过 [左导航键]或[右导航键]移动光标。

### 模式(选择提醒)

可通过 [左导航键]或[右导航键]选择"仅闹一次/每天一次/工 作日/周一到六"。

#### 铃声

在铃声选择状态下按[左软键]进入更改状态,通过 [左导航键] 或[右导航键]翻页选择铃声;通过[上导航键]、[下导航键]选 择具体铃声曲目。按[OK 键]进行存储。

## *%* 提示: 在待机模式下,按[下导航键]可直接进入"闹钟设 置"。

### 7 单位换算

此选项可对各种常用的单位进行换算。

- 1.按[左软键]进入主菜单。
- 2.滚动至"个人助理",然后按[OK 键]确定。

3. 滚动至"单位换算", 按[OK 键]确定。

通过[左导航键]或[右导航键]设置换算单位的类型,然后选择 要换算的单位和转换的目标单位,输入相应的数量就可以得出 被转换单位后的数值

## *%* 提示: 在已经进入"个人助理"子菜单后,按对应功能选 项前的数字键,可直接进入二级子菜单。

## **5.9** 话机设置

通过此选项可开启或关闭手机的某些功能。

## *%* 提示: 在待机状态下,按键(左软键)进入主菜单,然后 再按[8 键]可直接进入"话机设置"子菜单。

## 1 安全设置

进入安全设置模式 1.按[左软键]进入主菜单。 2.滚动至"话机设置",然后按[OK 键]确定。 3. 滚动至"安全设置", 按[OK 键]确定。 话机锁 1.按[左软键]进入主菜单。

- 2. 滚动至"话机设置", 然后按[OK 键]确定。
- 3.滚动至"安全设置",按[OK 键]确定。
- 4.滚动至"话机锁",按[OK 键]确定。
- 5.选择"现在加锁/自动加锁",按[OK 键]确定。

--现在加锁:使用该选项可以为手机立即加锁。一旦加锁,手 机将不能使用,直到键入正确的安全码。

--自动加锁:使用该选项可以在每次开机时将手机自动加锁。 初始密码是 0000,您可重新设定。要关闭自动加锁,用户需在 菜单下关闭。

### PIN 码

1.滚动至"PIN 码",按[OK 键]确定。

2. 选择"PIN 码校验/更改 PIN 码/更改 PIN2 码", 按[OK 键]确 定。

#### **--PIN** 码校验

开启 PIN 码: 本功能要求在每次开机时都输入 PIN 码。 1.滚动至"PIN 码",按[OK 键]确定。 2.选择"PIN 码校验",按[OK 键]确定。 3.选择"开",按[OK 键]确定。 4.输入 PIN 码,按[OK 键]确定。 关闭 PIN 码: 1.滚动至"PIN 码",按[OK 键]确定。 2.选择"PIN 码校验",按[OK 键]确定。

3.选择"关",按[OK 键]确定。

4.输入 PIN 码,按[OK 键]确定。

#### **--**更改 **PIN** 码

可将 PIN 码设置为一组 4 到 8 位的数字密码:

1.滚动至"PIN 码",按[OK 键]确定。

2.选择"更改 PIN 码",按[OK 键]确定。

3.输入 PIN 码,按[OK 键]确定。

4.输入新的 PIN 码,按[OK 键]确定。

5. 再次输入新的 PIN 码, 按[OK 键] 确定。

--如果连续三次输入 PIN 码都有错误,SIM 卡将自动上锁,并显 示 SIM 卡已锁信息。

--修改被锁定的 PIN 码时,需要 PUK 码(个人解锁码)。PUK 码通常随 SIM 卡一起提供。如果未提供,应到服务供应商处获 取此密码。如果连续十次输入错误的 PUK 码, 则 SIM 卡将被永 久锁住。

#### **--**更改 **PIN2** 码

可将 PIN2 码设置为一组 4 到 8 位的数字密码:

- 1.滚动至"PIN 码",按[OK 键]确定。
- 2.选择"更改 PIN2 码",按[OK 键]确定。
- 3.输入 PIN2 码,按[OK 键]确定。
- 4.输入新的 PIN2 码,按[OK 键]确定。
- 5. 再次输入新的 PIN2 码, 按[OK 键]确定。

#### 恢复出厂设置

此选项可使手机功能恢复到出厂设置:

1.按[左软键]进入主菜单。

- 2. 滚动至"话机设置", 然后按[OK 键]确定。
- 3.滚动至"安全设置",按[OK 键]确定。
- 4. 滚动至"恢复出厂设置", 按[OK 键]确定。
- 5.输入手机密码,按[OK 键]确定。

--输入正确的密码,话机设置会回到出厂时状态。

## 清除用户数据

此选项可清除手机内存储的所有数据(如电话簿、通话记录等)。 1.按[左软键]进入主菜单。 2.滚动至"话机设置",然后按[OK 键]确定。 3.滚动至"安全设置",按[OK 键]确定。 4. 滚动至"清除用户数据", 按[OK 键]确定。 5.输入手机密码,按[OK 键]确定。 --输入正确的密码,用户存储在手机中的所有数据将被清除。 更改手机密码 此选项可修改手机密码: 1.按[左软键]进入主菜单。

- 2.滚动至"话机设置",然后按[OK 键]确定。
- 3. 滚动至"安全设置", 按[OK 键]确定。
- 4. 滚动至"更改手机密码", 按[OK 键]确定。
- 5.输入手机密码,按[OK 键]确定。
- 6.输入新密码,按[OK 键]确定。
- 7.再一次输入新密码,按[OK 键]确定。

### 2 语言

该选项用于改变手机显示菜单选项和提示信息时所使用的语 言。可供选择的语言为"中文"和"英文"。

- 1.按[左软键]进入主菜单。
- 2. 滚动至"话机设置", 然后按[OK 键]确定。
- 3.滚动至"语言",按[OK 键]确定。
- 4.滚动选择"英文/中文",按[OK 键]确定。

### 3 网络服务

### 呼叫转移

呼叫转移是一项网络功能。如果用户的手机无法接通或不愿意

接听来电时,可将其转移到其他的号码上。该选项可用于:

•无条件转移所有话音呼入。

•电话遇忙、无法接通或无应答时,转移来电。

•取消所有转移。

1.按[左软键]进入主菜单。

2.滚动至"话机设置",然后按[OK 键]确定。

3.滚动至"网络服务",按[OK 键]确定。

4. 滚动至"呼叫转移", 按[OK 键]确定。

5.滚动选择"全部来电转移/遇忙转移/无应答转移/不可接通转 移/取消所有转移"。

--全部来电转移:将所有语音呼入无条件的转移到一个指定的 电话号码。

--遇忙转移:在电话占线时将来电转移到一个指定的电话号码。

--无应答转移:在电话不应答时转移到一个指定的电话号码。

--不可接通转移:在电话关机或超出服务区时转移到一个指定 的电话号码。

--取消所有转移:取消所有设置的呼叫转移选项。

6.选中后按[OK 键]确定。

7.滚动至"语音/数据/传真",按[OK 键]确定。

8.根据网络激活以上功能。

#### 呼叫限制

"呼叫限制"是一种网络功能,它可以使手机按照不同的情况 有选择地禁止呼入和呼出。此选项有两种设置:打开或关闭。 执行每次操作之前需输入限制码。

1.按[左软键]进入主菜单。

2.滚动至"话机设置",然后按[OK 键]确定。

3.滚动至"网络服务",按[OK 键]确定。

4.滚动至"呼叫限制",按[OK 键]确定。

5.滚动至"禁止打出电话/禁打国际长途/禁打国外长途/禁止所

有来电/漫游禁止来电/全部取消/更改限制密码"。

- --禁止打出电话:选择该选项后,手机将无法拨出电话。
- --禁打国际长途: 洗择该洗项后, 手机将禁止拨打国际电话。
- --禁打国外长途:只可拨叫当地电话和用户国电话。
- --禁止所有来电:选择该选项后,手机将无法接听电话。
- --漫游禁止来电:当漫游时,该选项用于禁止任何电话打入。
- --全部取消:选择该选项后,手机将允许拨打和接听任何电话。
- --更改限制密码:重新设定限制密码。
- 6.选中后按[OK 键]确定。
- 7.滚动至"语音/数据/传真",按[OK 键]确定。
- 8.根据网络激活以上功能。

#### 呼叫等待

"呼叫等待"是一种网络功能,它有两种选择"开"或"关"。 如果选择关,则当用户在通话的过程中接到了第三方打入的电 话时,手机将不会提示此刻正有一个电话等候接听,而打电话 的第三方将会听到忙音,或者手机会将其转移到其他的手机上 (这需预先设定手机遇忙转移项)。如果选择了开,则当上述情 况出现时,手机会以一种提示音通知用户正有一个电话等待接 听。

1.按[左软键]进入主菜单。

- 2. 滚动至"话机设置", 然后按[OK 键]确定。
- 3.滚动至"网络服务",按[OK 键]确定。
- 4.滚动至"呼叫等待",按[OK 键]确定。
- 5.根据网络激活以上功能。

#### 主叫号码限制

如网络支持,用户可设定主叫号码选项。

- 1.按[左软键]进入主菜单。
- 2. 滚动至"话机设置",然后按[OK 键]确定。
- 3. 滚动至"网络服务", 按[OK 键]确定。

4. 滚动至"主叫号码限制", 按[OK 键]确定。

- 5.滚动至"默认/隐藏号码/显示号码" 按[OK 键]确定。
- --默认:取网络默认值显示或隐藏。
- --隐藏号码:在对方手机上不显示主叫号码。
- --显示号码:在对方手机上显示主叫号码。

### 网络设置

#### 选择模式

选择可用网络,请注意如果改变了网络服务,手机操作会出现 问题。

- 1.按[左软键]进入主菜单。
- 2. 滚动至"话机设置", 然后按[OK 键]确定。
- 3.滚动至"网络服务",按[OK 键]确定。
- 4. 滚动至"网络设置", 按[OK 键]确定。
- 5.滚动至"选择模式",按[OK 键]确定。
- 6.滚动至"手动/自动",按[OK 键]确定。
- --自动选择是手机自行选择一个网络并且注册在这个网络。

--手动选择是先搜索出所有能搜索到的网络并且每个网络都有 是否能被注册的标志图标,然后用户自己选择其中一个网络进 行注册,如果注册不成功手机会自动转为自动选择方式注册一 个网络。

#### 可用网络

显示所在区域中有哪些网络正在工作。话机可自动搜索所在区 域中有哪些网络正在工作,并将可用网络显示在网络列表中。 1.按[左软键]进入主菜单。

- 
- 2. 滚动至"话机设置", 然后按[OK 键]确定。
- 3. 滚动至"网络服务", 按[OK 键]确定。
- 4. 滚动至"网络设置", 按[OK 键]确定。
- 5. 滚动至"可用网络", 按[OK 键]确定。

## 优先网络

优先网络是一个网络列表,您可以对列表中的网络进行操作。

- 1.按[左软键]进入主菜单。
- 2. 滚动至"话机设置", 然后按[OK 键]确定。
- 3.滚动至"网络服务",按[OK 键]确定。
- 4.滚动至"网络设置",按[OK 键]确定。
- 5. 滚动至"优先网络", 按[OK 键]确定。
- 6.滚动至"添加/显示",按[OK 键]确定。
- 如选择"添加"
- --从现有网络中:从现有的网络中增加优先网络。

--从已知网络中:从已知的网络中增加优先网络。

#### 已知网络

用户可在已知网络列表中进行选择: 1.按[左软键]进入主菜单。 2. 滚动至"话机设置", 然后按[OK 键]确定。 3.滚动至"网络服务",按[OK 键]确定。 4. 滚动至"网络设置", 按[OK 键]确定。 5.滚动至"已知网络",按[OK 键]确定。 6.显示已知网络列表。

## 4 接听模式

此选项可进行接听模式的选择。

1.按[左软键]进入主菜单。

2. 滚动至"话机设置",然后按[OK 键]确定。

3. 滚动至"接听模式", 按[OK 键]确定。

4. 滚动至"翻盖接听/任意键接听/发送键接听", 按[OK 键]确 定。

--翻盖接听:打开话机翻盖即可接听来电。

--任意键接听:当有来电呼入时,按任意键([开/关机键]和[右 软键]除外) 即可接听电话。

--发送键接听:当有来电呼入时,按[发送键]可接听来电。

## 5 自动重拨

此功能开启时,当网络繁忙时您不需要再次按[发送键],手机 会自动拨出电话。 1.按[左软键]进入主菜单。

- 2. 滚动至"话机设置",然后按[OK 键]确定。
- 3.滚动至"自动重拨",按[OK 键]确定。

4.滚动至"开/关",按[OK 键]确定。

## 6 耳机自动接听

该选项只有在耳机插入的情况下才能使用。在插入耳机并且该 选项设置为开时,如果有来电则用户无需任何操作话机就会自 动应答本次来电。

- 1.按[左软键]进入主菜单。
- 2. 滚动至"话机设置", 然后按[OK 键]确定。
- 3.滚动至"耳机自动接听",按[OK 键]确定。
- 4.滚动至"开/关",按[OK 键]确定。

## 7 时间/日期

此选项中用户可设定时间和日期: 1.按[左软键]进入主菜单。

- 2. 滚动至"话机设置", 然后按[OK 键]确定。
- 3. 滚动至"时间/日期", 按[OK 键]确定。
- --时间格式:可选择 12 小时制和 24 小时制
- --时间设置:可通过通过[上导航键]、[下导航键]、[左导航键] 或[右导航键]选择输入区域,通过数字键直接输入。

--日期设置:通过[左导航键]或[右导航键] 选择输入区域,通 过数字键直接输入。

## **5.10** 游戏

本手机内置 5 个经典游戏,可为您的日常生活带来乐趣。

## *%* 提示: 在待机状态下,按[左软键]进入主菜单,然后再按 [9 鍵] 可直接进入"游戏"子菜单。

#### 1 搬运工

- 1.按[左软键]进入主菜单。
- 2.滚动至"游戏",然后按[OK 键]确定。
- 3.滚动至"搬运工",按[OK 键]确定。
- 4.滚动至"选关/继续上一次/帮助",按[OK 键]确定。
- --选关:输入所选的关号,按[OK 键]确定。(共提供 80 关游戏)
- --继续上一次:从上一次结束的地方重新开始。
- --帮助:对游戏的规则、按键使用进行详细说明。

## 2 打地鼠

- 1.按[左软键]进入主菜单。
- 2.滚动至"游戏",然后按[OK 键]确定。
- 3.滚动至"打地鼠",按[OK 键]确定。
- 4. 滚动至"开始/帮助/英雄榜", 按[OK 键]确定。
- --开始:开始游戏。
- --帮助:对游戏的规则、按键使用进行详细说明。
- --英雄榜:得分最高的 5 人,将进入英雄榜。

#### 3 华容道

- 1.按[左软键]进入主菜单。
- 2.滚动至"游戏",然后按[OK 键]确定。
- 3.滚动至"华容道",按[OK 键]确定。
- 4.滚动至"横刀立马/将守角楼/屯兵东路/兵临曹营/帮助/英雄 榜",按[OK 键]确定。
- --横刀立马、将守角楼、屯兵东路、兵临曹营为四种步阵。
- --帮助:对游戏的规则进行详细说明。
- --英雄榜:四种步阵分别得分最高的 5 人,将进入英雄榜。

## 4 点灯

- 1.按[左软键]进入主菜单。
- 2.滚动至"游戏",然后按[OK 键]确定。
- 3.滚动至"点灯",按[OK 键]确定。
- 4.滚动至"2\*2/3\*3/4\*4/5\*5/帮助/英雄榜",按[OK 键]确定。
- --2\*2、3\*3、4\*4、5\*5 为四种步阵。
- --帮助:对游戏的规则进行详细说明。
- --英雄榜:三种步阵分别得分最高的 5 人,将进入英雄榜。

## 5 俄罗斯方块

- 1.按[左软键]进入主菜单。
- 2.滚动至"游戏",然后按[OK 键]确定。
- 3.滚动至"俄罗斯方块",按[OK 键]确定。

4.滚动至"开始/帮助/英雄榜",按[OK 键]确定,同时按[左软 键]开始游戏。

- --按[左导航键]或[4 键]向左移动方块。
- --按[右导航键]或[6 键]向右移动方块。
- --按[下导航键]或[8 键]向下移动方块。
- --按[OK 键]或[5 键]选择方块下落形状。

## 6 游戏音效

该选项可进行游戏声音效果的设定,分为"开"或"关"两种 选项。

## **5.11** 浏览器

本手机具有 GPRS(通用无线分组通信业务)功能,既可以用一 般的数据呼叫方式连接因特网,也可以在基于 GSM 网络的 GPRS 功能支持下进行浏览因特网,使您与整个世界时刻保持着更紧 密的联系,为您访问网络提供了更多的便利。

## *%* 提示: 用 GPRS 方式访问因特网,取决于网络商是否提供此 功能,以及您是否开通了此功能。

要使用 WAP 访问因特网, 您需要:

- 1.向网络商申请并订购数据业务服务或 GPRS 服务;
- 2.向因特网服务提供商申请访问因特网服务;
- 3.在您的话机上正确的进行了浏览器设置;

4.使用 WAP 浏览器访问因特网,进行相关操作;

5.包括例如书签、地址和浏览器设置等因特网功能(需网络支 持)。

在待机状态下,按[OK 键]可直接进入"浏览器"菜单。浏览器 包括离线状态和在线状态。

#### 离线状态下浏览器菜单:

## 主页

主页是用户能够简单、直接进入互联网的信息位置的表示方法。 主页内容包括:主页的 URL 和正确的名称。

用户可进入浏览器主页:

1.按[OK 键]进入浏览器菜单。

2. 滚动至"主页",然后按[OK 键]确定,即可登陆主页。

#### 输入地址

用户可直接进入浏览器地址。不必输入 http://,因为 http:// 已经显示在屏幕上:

1.按[OK 键]进入浏览器菜单。

- 2. 滚动至"输入地址", 然后按[OK 键]确定。
- 3.输入要登录的网站地址,然后按[OK 键]确定。
- 4.如果曾经输入过地址,则会显示最近所输入过的地址,滚动 光标至所需地址,然后按[OK 键]确定。

#### 书签

书签用来保存感兴趣的网址,并可随意设置为便于记忆的名称。

您可浏览书签内保存的网址,直接按[OK 键]进入。

1.按[OK 键]进入浏览器菜单。

2. 滚动至"书签",然后按[OK 键]确定。可能出现以下选择: --增加书签:您可以编辑常用的书签地址,加载到书签列表中。 --话机提供的数个常用地址和分别用于下载铃声和图片的地 址。

--管理书签:可用于重新编辑或删除存放于书签列表中的书签。 3.滚动至想进入的列表,按[OK 键]进入。

#### 最近页面

列出最近访问过的页面,滚动光标至想进入的页面,按[OK 键] 进入。

### 设置

可进行包括编辑主页、配置文件、缓冲区和 Cookies 的设置及 GPRS 流量统计。

编辑主页

编辑主页包括编辑主页的名称和地址。

1.按[OK 键]进入浏览器菜单。

2.滚动至"设置",然后按[OK 键]确定。

3. 滚动至"编辑主页", 按[OK 键]进入编辑界面。

4. 分别编辑名称和地址, 然后按[OK 键]确定。

配置文件

用户可选择配置文件,可在浏览器设置里编辑配置文件。

1.按[OK 键]进入浏览器菜单。

2.滚动至"设置",然后按[OK 键]确定。

3. 滚动至"配置文件", 然后按[OK 键]确定。

4.滚动选择所要进行配置的文件。按[左软键]编辑。

关于"编辑"下的菜单(按左软键有以下操作):

显示图片-包括"永不、总是"二种选项。

网关信息-包括代理地址、代理端口。

连接方式-在 GSM-GPRS、GSM-CSD 中选择数据联系方式。

数据设置一如果连接方式是"GSM-GPRS", 则包括接入点名称/ 用户名/密码的设置;如果连接方式是"GSM-CSD", 则包括拨 叫号码/用户名/密码的设置。

配置文件更名-更改当前配置文件的名称。

缓冲区

高效的缓冲区将会提高缓冲性能。高效缓冲区对于当下载内容 不断变化的检测是非常有用的,因此确保每一时间从页面上下 载内容的正确性是非常必要的。

1.在待机状态下,按[OK 键]进入"浏览器"。

2.滚动选择至"设置",并按[OK 键]进入。

3.选择"缓冲区",进入"缓冲模式"。

4.选择"开/关",并按[OK 键]确定。

选择"缓冲区",进入"清除缓冲区",按[OK 键]确定,选择 "是"则清除缓冲区中的内容。

Cookies

在浏览器应用程序中,是否可以选择 Cookies 是需要经过授权 的。这一选项可设定是否启动或关闭 Cookies。

1.在待机状态下,按[OK 键]进入"浏览器"。

2.滚动选择至"设置",并按[OK 键]进入。

3.选择"Cookies",按[OK 键]进入。

4.选择"启用 Cookies"或"清除 Cookies",并按[OK 键]确定。 GPRS 流量统计

显示上行和下行的数据流量。

1.在待机状态下,按[OK 键]进入"浏览器"。

2.滚动选择至"设置",并按[OK 键]进入。

3.选择"GPRS 流量统计",按[OK 键]进入。

#### 再继续

可执行刚刚进行的网络操作。

在线状态下浏览器菜单:

"主页"——主页是用户能够简单、直接进入互联网的信息位 置的表示方法。主页内容包括:主页的 URL 和正确的名称。

"返回"——选择"返回"选项,可重新进入登录历史中的上 一网址页面。如果上一网址页面为空,则选择"返回"菜单无 效。

"前进"——选择"前进"选项,可重新进入登录历史中的下 一个网址页面。如果下一网址页面为空,则选择"前进"菜单 无效。该选项通常可用于当您首次选择返回菜单后,需要重新 回到下一页面时使用。

"最近页面"——列出最近访问过的页面,您可以选择并进入 其中任何一个页面。

"刷新"——选择"刷新"选项,可重新更新当前页面。

"书签"——"书签"用来保存用户感兴趣的网址,并可随意 设置为便于记忆的个性化的名称。用户可通过菜单直接、快捷 地进入该页面。您可以编辑或者删除书签项。

"输入地址"——通过该选项,用户可在浏览的过程中, 直接 进入其他网页地址。

"保存为"——用户可将浏览到的喜欢的图片保存下来,再进 行个性化设置。

"设为主页"——用户可将浏览过程中打开的网页, 设定为主 页。

"退出"——直接退出浏览器。

"设置"——可进行包括编辑主页、配置文件、缓冲区和 Cookies 的设置以及 GPRS 流量统计。

## **5.12** SIM 卡智能服务

此功能由网络运营商提供,根据 SIM 卡提供的服务,将有新的 选项出现在此目录下。如果 SIM 卡和网络运营商不支持该种服 务,本功能将不显示在手机上。如需获得更多信息请与网络运 营商联系。

*P* 注意: 是否能够使用取决于网络商是否提供此服务,以及 您是否订购了此服务。如果您插入具有增值服务(STK)功能的 SIM 卡,则屏幕菜单中将显示该图标。点按此图标,可进入 STK 功能。如您插入的 SIM 卡不支持 STK, 则无显示。如 SIM 卡支 持 STK 服务,按[OK 键]进入 SIM 卡功能屏幕。可使用的功能名 称出现在屏幕中。点按服务名称,进入各项服务的具体功能屏 幕。按"退出",回到主屏幕。

## 第**6**章保养和维护

## 使用手机时,请遵循以下注意事项。

•使用手机之前,请注意详细阅读使用说明书。

•使用手机时,应远离热源、高电压环境,例如:电器或电热烹 饪设备。在正常温度下使用。温度高于 55℃或低于-10℃的环 境下会损伤您的手机。

•注意防火。在加油站、燃料仓库等易燃品附近请关机。

•只能使用本公司认可的标准电池、充电器和附件,从而确保手 机的正常功能和电池的寿命。对因使用第三方的附件造成的手 机工作不良或损坏,本公司不承担任何责任。

•严禁用湿手接触手机充电器。

•严禁试图打开手机或电池的外壳,或试图拆卸手机和电池。

•手机靠近其它电子装备时会对其造成干扰。请远离电子装备, 例如:电视机、收音机、个人计算机、心脏起搏器和助听器等 设备。在飞机上,请始终关闭手机。

•严禁使手机受到机械振动或晃动。严禁用利器敲屏幕。

•如果使用手机套或塑料手机套可能会损坏手机外壳涂层。

•请用干布擦拭手机外壳,严禁使用溶解物,如:苯、稀释剂或 酒精。严禁让有腐蚀性的化学物品、清洁剂接触手机。只能使 用软布轻轻的擦拭您的手机。

•严禁将手机暴露在阳光下,或过多烟雾与灰尘的地方。

•保持手机干燥,严禁在湿度高的环境中使用,如浴室。该设备 不防水,严禁使其淋雨或受潮。

•严禁将手机放于信用卡或磁场附近。

•小心使用耳机等配件。如无必要,严禁摸天线。只允许使用原 装的天线,如果使用未经许可的天线有可能会造成手机的损坏。 •当您要把充电器接口从您的手机上拔出时,抓紧接口往外拉, 严禁拉电源线。

•请将手机放在儿童接触不到的安全地方,以防发生危险。

#### 使用电池时,请遵循以下注意事项。

•使用电池之前,请注意详细阅读使用说明和电池表面标识。

•请在凉爽、通风的室内(温度:0 至 25 摄氏度,相对湿度 65 %以下)给电池充电。否则充电时环境温度过高,会引起电池 的发热、冒烟、燃烧、变形。

•电池内部有特殊的保护电路和装置,因此严禁擅自拆开电池的 封装外壳,以免损坏其保护功能。

•严禁挤压电池,严禁使电池短路,因为这样会损坏电池或与之 连接的元件。短路可由一些金属物品,例如硬币、笔和回形夹 等直接把电池的正极和负极连接起来。因此严禁把电池跟金属 物品放在一起。

•请保持金属触点和电池清洁。

•严禁使用已损坏或已用尽的电池。

•请在电池无法满足性能要求时进行更换。电池可以充数百次 电,直到需要更换。电池是消耗品,虽然它可以上百次的充放 电,但它的电量会慢慢的减少。当您发现使用时间(通话时间 和待机时间)减少时,即应该更换一块新电池。

•严禁将电池与充电器暴露在阳光下,或过多烟雾与灰尘的地 方。严禁在湿度高的环境中使用,如浴室。该设备不防水,严 禁使其淋雨或受潮。

•严禁将电池放置在过热或过冷的地方,这样会影响电池性能。

•严禁将电池掷入火中,以免发生爆炸。

•严禁将电池放在水中,以免引起内部短路,造成电池发热、冒 烟、变形、损坏、甚至爆炸。

•请按规定处理电池(如回收),不可将电池作为生活垃圾处理, 免引起爆炸和污染。

•本电池只能使用专用的充电器充电,并且连续充电的时间严禁 超过 24 个小时。

•请将电池放在儿童接触不到的安全地方,以防发生危险。
# 第**7**章常见问题

在使用电话过程中出现任何问题,请参照下列条款加以解决。 如果问题仍然存在,请立即与联想指定经销商或维修商联系。

#### ■屏幕出现输入 **PIN** 码:

输入 SIM 卡所带的有效 PIN 密码。如果您不知道密码,请立即 与网络服务供应商联络。

## ■屏幕出现输入 **PUK** 码

三次输入错误的 PIN 码后您的 SIM 卡将会被锁住,要解锁, 您 必须输入 PUK 码,请立即与网络服务供应商联络。

#### ■屏幕出现插入 **SIM** 卡信息:

确认 SIM 卡安装正确。检查 SIM 卡是否正常工作, 其可能有缺 陷或出现故障。如果是这样,请交付网络服务供应商解决。

# ■显示不在服务区,网络故障:

检查信号强度指示器。如果无网络信号,您可能处于地下室或 建筑物中的网络盲区。移至其它地区接收信号。还有另外一种 情况, 您可能处于网络未覆盖区,可以要求您的网络服务供应 商提供网络服务范围图。

#### ■声音质量差,回音或有噪声使通话困难:

挂断电话,再次拨号,网络服务供应商可能为您转接一条通话 质量较好的线路。

#### ■待机时间变短:

所在地信号较弱,手机长时间寻找信号所致。在您不想接听电 话时,请临时关机;或者电池使用时间过长,电池使用寿命将 至,需更换新电池。

#### ■手机不能开机:

检查电池电量或充电。可以在充电期间,打开手机检验一下。

## ■不能发送短信息:

您要检查您的服务中心号选项,您可能没有开通 SMS 服务,或 者短信息发送对象无效,或您所在地区的网络服务供应商不支

73

持该项服务。

### ■不能充电:

有三种可能:一是手机充电器工作不良,您可以就近与联想指 定维修商或经销商联络;二是环境温度不适宜,可以更换充电 环境;三是接触不良,可以检查充电器插头。

## ■电话簿不能添加数据

电话簿存储已满。可删除部分原有无用条目。

## ■不能选择某些功能

没有开通此项服务或者所在地的网络服务供应商不支持该服 务。请与联想指定维修商、经销商或网络服务供应商联络。

# 第**8**章名词解释

#### ■小区广播

此服务允许您接收广播短信息,如天气、交通等信息。

#### ■**DTMF(**双音多频**)**

发出音频信号,用于电话银行,自动应答机等。

#### ■国际电话 **International Indicator**

当输入一个正确的国际电话号码时,号码前需加'+'号。

### ■网络服务供应商 **Network Service Operator**

要使用您的手机,您必须先与网络服务供应商签订协议,并需 要一个 SIM 卡。

#### ■**PIN(**个人标识码**)**

这个密码是用于授权使用 SIM 卡的功能和信息。PIN 码由网络运 营商提供。它可能是由一个 4 到 8 位的数字组成,可以根据需 要修改。

## ■**PIN2(**个人标识码 **2)**

这个密码是用于授权使用 SIM 卡的一些特殊功能, 在某些国家 里网络运营商不一定为您提供 PIN2 码。

#### ■**PUK(**个人解锁码**)**

用于解开被锁定的 SIM 卡, 由网络运营商提供。

#### ■漫游

在协议网络的范围外使用您的手机。

#### ■**SIM(**用户身份识别模块**)**

它包含了协议的细节、安全信息和记录个人电话簿。

#### ■**SMS(**短信息服务**)**

短信息的发送和接收都是通过网络的短信息中心进行的,要使 用这项服务必须要网络支持。

## ■**WAP(**无线应用协议**)**

特别为移动通信设备设定的标准,使您可以简单、快捷的接入 Internet 网。

75

# 第**9**章技术参数

### 常规

品名:GSM 双频 GPRS 功能数字移动电话机 产品型号: E602 系统:GSM900/DCS1800 环境温度 最高:+55°C 最低:-10°C 基本参数 重量:约 83g 尺寸:约 86.0×46.0×22.0mm 通话时间:120-180 分钟

待机时间:50-120 小时

电池容量:580mAh

# **\***视当地网络信号环境状况而定

执行标准号: Q/LML101-2002 核准代码: CMII ID:2004CP1124 进网许可证号: 02-5707-

为了识别您所购买手机的真伪,请在 **[www.tenaa.com.cn](http://www.tenaa.com.cn)** 上查询您所购买手机的进网认证信息。

本指南中介绍的许多网络功能是由网络服务商提供的特殊 服务,能否使用这些网络功能取决于给您提供服务的网络服务 商。

您仅可使用本公司认可的手机配件,使用非本公司认可的 配件将会损害你的手机,由此造成的一切后果本公司不承担任 何责任。

> 147-001101 V1.0

76